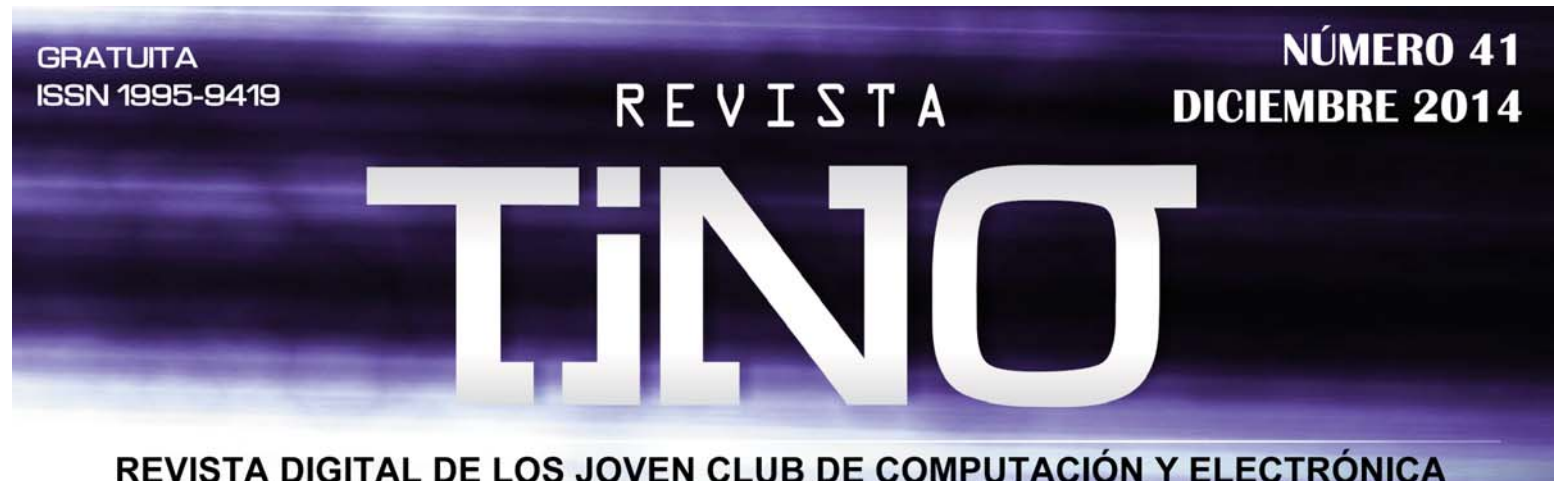

# **Lantern, un dispositivo con<br>ACCESO A INTERNET<br>POR SATÉLITE Pág-a** Pág-3

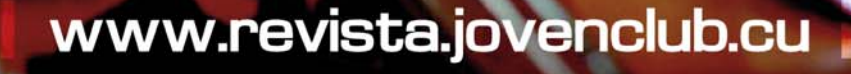

## **El Colectivo**

**Director: Carlos Alberto Pérez Benítez carlos.perez@jovenclub.cu**

**Producción: Norberto Peñalver Martínez norberto@jovenclub.cu**

**Editores: Yolagny Díaz Bermúdez yolagny.diaz@mtz.jovenclub.cu** 

**Yury Ramón Castelló Dieguez yury.castello@ltu.jovenclub.cu**

**Bernardo Herrera Pérez Bernardo@mtz.jovenclub.cu**

**Diseñador: René Macías Mondéjar reneo@iju.jovenclub.cu**

**Correctora: Lisbet Vallés Bravo lisbet@ssp.jovenclub.cu**

**Edición de imágenes y maquetación: Carlos Alberto Pérez Benítez carlos.perez@jovenclub.cu Gustavo Molinet gustavo.molinet@jovenclub.cu**

**Puede acceder a nuestra publicación a través del Portal www.revista.jovenclub.cu**

**Llámenos a los siguientes teléfonos en los horarios de 9:00am a 5:00pm, de Lunes a Viernes:**

**Dirección: 537-8322323 ext 110 Producción: 537-8660759 Redacción: 537-8322323 ext 110**

**Dirección Postal: Dirección Nacional de los Joven Club de Computación y Electrónica. Calle 13 Nº 456 entre E y F, Vedado, municipio Plaza de la Revolución, La Habana, Cuba**

## **Editorial**

Llega la última edición de Tino en el 2014 pero no así una despedida. Este ha sido un año intenso, de constantes cambios y nuevos caminos, pero felizmente los resultados han sido cada vez más halagüeños y reconocidos por nuestros lectores.

Por esa fidelidad nuestro ¨Colectivo Editorial¨ hoy les quiere agradecer, más que todo por el compromiso en que nos dejan para los nuevos retos que se aproximan en el 2015.

De esta forma cerramos este período con broche de oro, invitándolos a disfrutar de este número que trae en la sección ¨El Vocero¨ las tres novedades de Lollilop, nueva versión del Sistema Operativo Android, de conjunto con un excelente análisis sobre un nuevo examen para medir la inteligencia artificial y lo novedoso de aplicar un software para incentivar la higiene bucal. Además, como cierre de esta sección proponemos un trabajo donde los creadores de un pequeño dispositivo llamado Lantern, apuestan por un dispositivo que da acceso gratuito y sin censura a los

datos de la web.

En ¨El Escritorio¨ una especialista tunera de Joven Club analiza la importancia de la ¨Arquitectura de Software¨ para evaluar la solución de un software desde sus primeras fases de su desarrollo. También se comparan ¨Los sistemas tutores inteligentes¨ con los sistemas tradicionales de ¨Instrucción Asistida por Computadora (IAC¨, y como plato fuerte llega desde Holguín una propuesta de software educativo para escolares de primer grado.

¨El Taller¨ en esta ocasión propone ¨El Protector Electrónico de Tweeter¨, un circuito que se utiliza para proteger los tweeters de un gabinete acústico de alta fidelidad.

Por su parte ¨El nivel¨ aborda sobre la colección ¨Aprende y Juega con Pipo¨, una serie de juegos educativos que tiene como máxima " Quién se divierte aprendiendo, aprende en serio". ¨El Consejero¨ acerca al lector a una

diversa gama de trucos y facilidades informáticas, siempre esperada por nuestros lectores y ¨La Red Social¨ esta ocasión se viste de (.cu) analizando ¨La Tendedera¨, un producto muy exitoso en los Joven Club y resto del país.

Como de costumbre, ¨El Navegador¨ cierra el paso invitándolos a visitar 5 sitios web de interés en la red nacional.

Esperando una vez más que este último número del presente año sea del agrado de todos y pendiente siempre de sus sugerencias, correos y suscripciones, les saluda:

**Carlos Alberto Pérez Benítez Director**

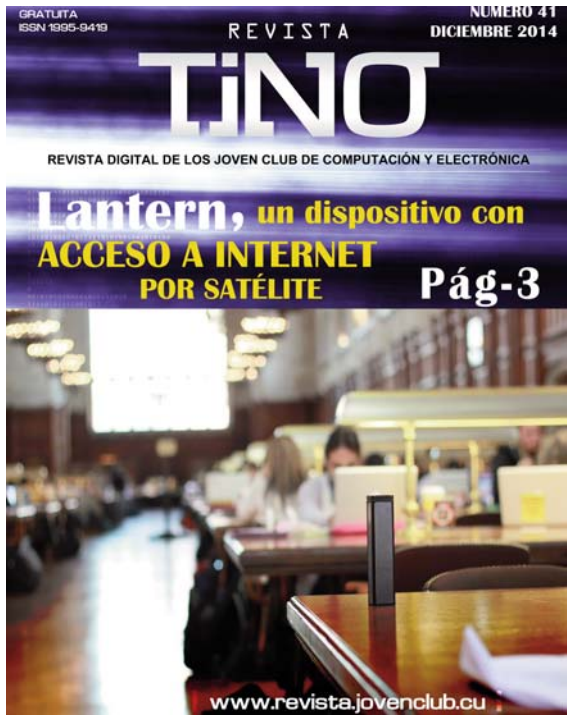

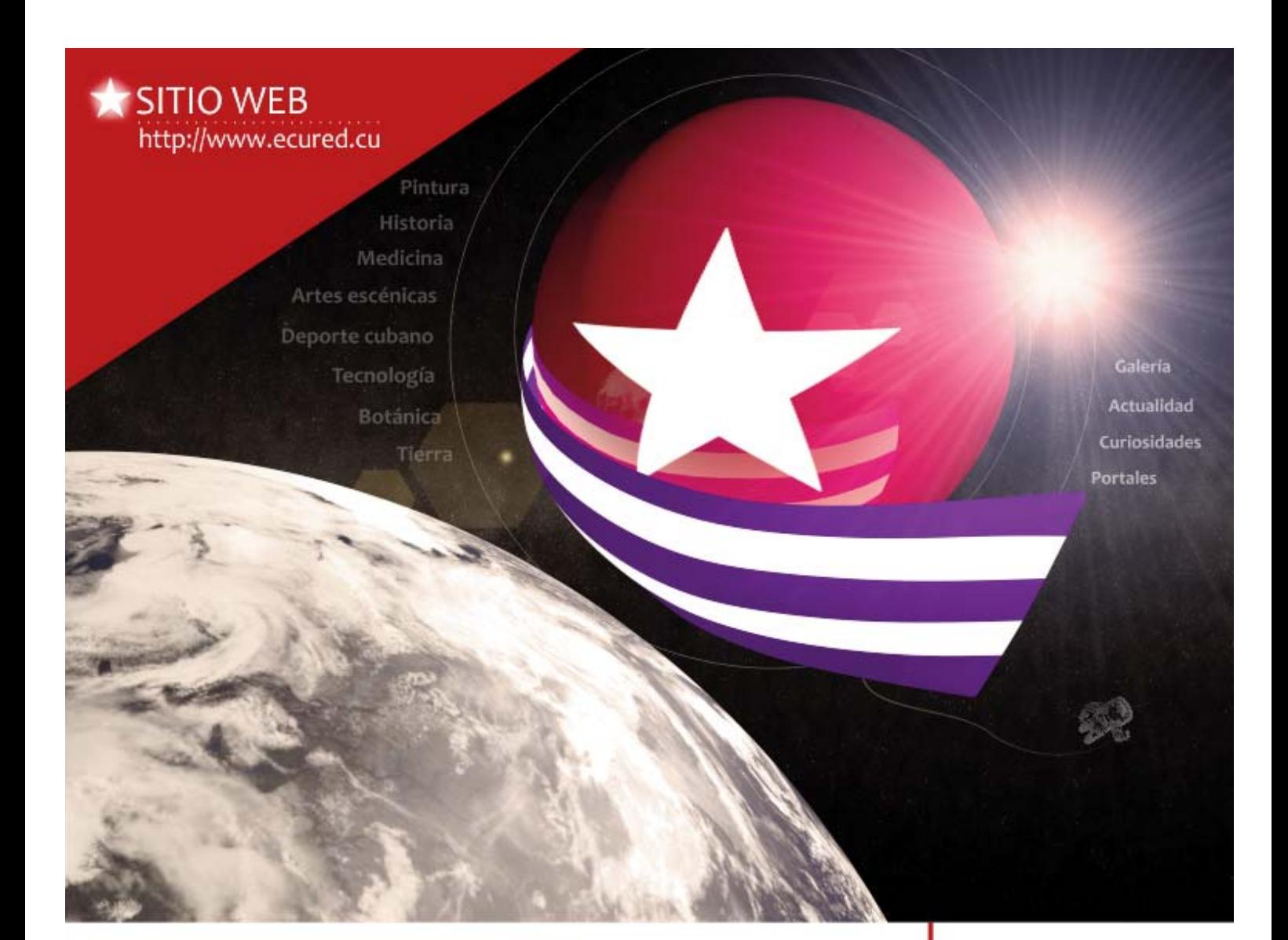

#### Enciclopedia colaborativa cubana

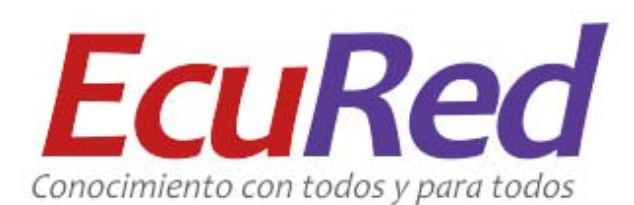

La enciclopedia colaborativa cubana es un proyecto que surge ante la necesidad de aportar conocimiento universal en un dominio .cu para de esa manera ser accesible a la inmensa mayoría de los cubanos y aspirar a ser una poderosa herramienta educativa.

Servicios

[edtar]

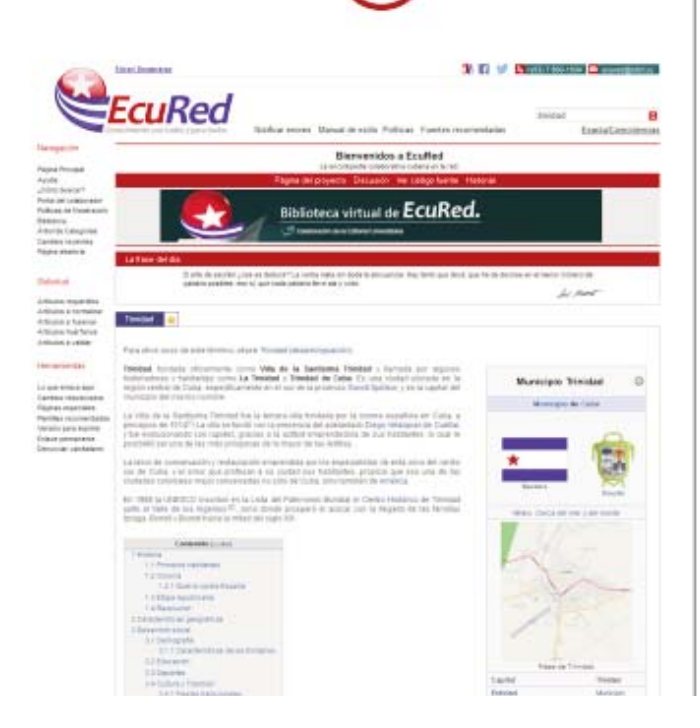

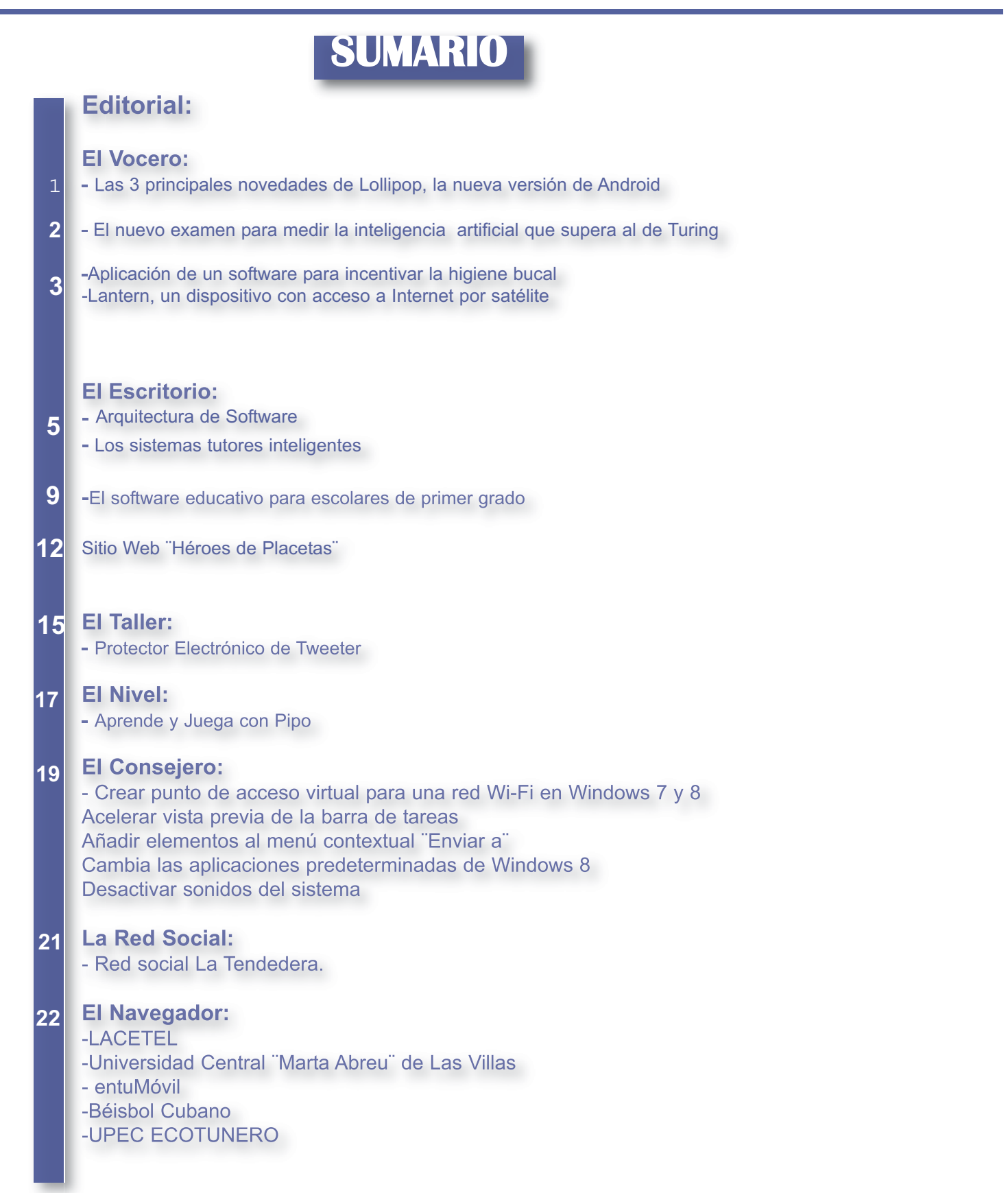

T.

## Las 3 principales novedades de Lollipop, la nueva versión de Android

Ell vocen

ollipop reem<br>tiendo más :<br>múltiples cu<br>de notificaciones. ollipop reemplaza a KitKat, que salió el año pasado, y llega prometiendo más seguridad, una batería más larga, la posibilidad de usar múltiples cuentas de usuario y de dar más control sobre la gestión

El sistema operativo Android domina abrumadoramente el mercado global, acaparando casi el 85% de todos los teléfonos inteligentes, según datos de 2014 de la empresa de investigación IDC. Le sigue de lejos el sistema operativo iOS de Apple, con un 1 1,7%, los teléfonos de Windows, con un 2,5% y por último Blackberry , en apuros, con apenas un 0,5% del mercado.

Novedades:

1.Nuevo aspecto y un "candado inteligente"

Para muchos usuarios lo más llamativo de Lollipop será su nuevo aspecto, basado en un paradigma nuevo que Google ha definido como "diseño material". Este concepto pone un renovado énfasis en el uso de animaciones gráficas y cambios de color en respuesta a las acciones del usuario Según su director de ingeniería Hiroshi

Lockheimer estas animaciones son mucho más que un mero "placer para los ojos".

"Son pistas visuales muy interesantes que ayudar al

usuario a entender qué está pasando dentro del programa", dijo. Otro de los cambios que ofrece Lollipop es una mayor personalización de cómo quieres recibir notificaciones.

Los usuarios pueden escoger cuáles deben tener prioridad y aparecer arriba en la lista y por el contrario cuáles no deseas ver en la pantalla cuando el teléfono está bloqueado. La idea detrás es que el usuario pueda manejar el volumen de información de acuerdo a sus preferencias.

Además, las notificaciones ahora aparecerán en la parte superior de la pantalla en lugar del centro para evitar que interrumpan otras actividades en curso, como jugar a un videojuego.

Otra de las características interesantes que llegan con Lollipop es el llamado "candado inteligente". Esta funcionalidad te permite determinar un lugar, como la casa o la oficina, o la conexión con un dispositivo de Bluetooth, como un reloj inteligente o un teclado, como un detonante

para deshabilitar la necesidad de escribir la clave de seguridad. 2. Art runtime, el nuevo código tras bam-

balinas

El Lollipop de Android utiliza un proceso diferente para ejecutar código, denominado Art runtime

A consecuencia de este cambio, de Dalvik runtime a Art runtime, las aplicaciones deberían funcionar un poco más rápido y deberían consumir menos batería, si es que están optimizadas para funcionar con el nuevo código

También significa que el sistema operativo Android podrá aprovechar las ventajas de los procesadores de 64-bits, que tienen el potencial de soportar más memoria RAM. Según Hiroshi Lockheimer los usuarios deberían notar menos fallos técnicos con este cambio.

3. La estrategia, atraer al sector de los negocios

Lockheimer le dijo a la BBC que entre los objetivos de su equipo está hacer que Android sea más atractivo para el sector

de los negocios.

Android- Lollipop

"Si lo piensas bien, la mayoría de la gente sólo lleva un dispositivo", dijo.

"Ese dispositivo único debería funcionar para varios escenarios de su vida, obviamente para uso personal pero también para objetivos corporativos si lo desean", añadió

"Quisimos asegurar que Lollipop está diseñado de tal manera que el mundo corporativo lo va a respaldar".

Un ejemplo, según dijo, es la posibilidad de que el usuario pueda utilizar dos "personalidades" en un mismo dispositivo, una personal y otra laboral, y la capacidad de pasar de una a otra fácilmente.

Las dos "personalidades" distintas hacen que las aplicaciones puedan acceder a diferentes tipos de datos almacenados en el teléfono.

De manera, por ejemplo, que la empresa del empleado podría supervisar el contenido de la personalidad laboral del dis-

positivo pero no de la otra. El Blackberry 10 y el Knox de Samsung fueron los pioneros de esta idea.

Además, Lockheimer cree que la determinación por defecto de encriptar todos los datos almacenados incrementará la seguridad de los usuarios. Otra de las funcionalidades con las que Android espera captar la atención de los usuarios más

" b u s i n e s s " es la posibilidadde poner el dispositivo en modo "no moleste" durante un período predeterminado de tiempo.

Con esto, Lollipop quiere minimizar el riesgo de que pierdas una llamada o aviso importante después de que se acabe una reunión por haberte olvidado de volver a cambiar el ajuste.

"Dado el declive en el mercado de Blackberry , hay una gran oportunidad de ganar clientes del mundo empresarial", señaló Jack Kent, de la firma consultora IHS.

"Apple también lo ha estado intentando con el iPhone y el iPad", añadió.

**Tomado de BBC Mundo:** Tecnología. "Las 3 principales novedades de Lollipop, la nueva versión de Android". Publicado el 16 de octubre 2014. [Disponible en:

http://www.bbc.co.uk/mundo/noticias/2014/10/141016\_tecnologia\_google android anuncios lollipop nexus ig]

#### El vocero

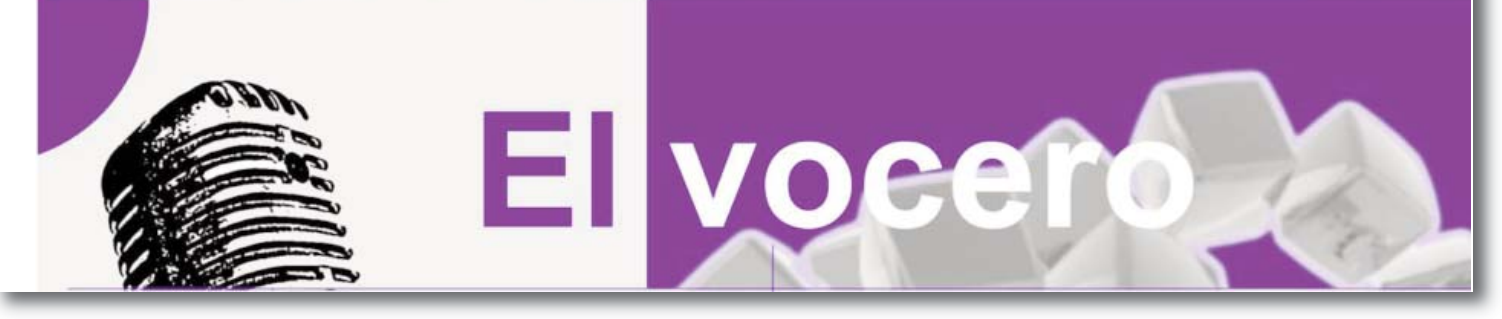

## El nuevo examen para medir la inteligencia artificial que supera al de Turing

n profesor estadounidense está proponiendo una nueva vía<br>para definir y evaluar si la inteligencia artificial está a la para<br>de los humanos. Actualmente los científicos utilizan test de<br>Turing –nombrado así por el científi para definir y evaluar si la inteligencia artificial está a la par de los humanos. Actualmente los científicos utilizan test de Turing –nombrado así por el científico británico Alan Turing- que examina si la inteligencia artificial (IA) puede convencer a un juez de que es humano, mediante una conversación.

El profesor Mark Riedl, del Instituto de Tecnología de Georgia, está proponiendo un nuevo test. Y se trata de pedirle a una máquina que elabore un poema convincente, escriba una historia o realice una pintura.

Conocido como Lovelace 2.0, se trata de un modelo mejorado de un test propuesto en 2001. Llamado así por uno de los primeros programadores que existieron, el test original le pedía a una unidad de IA crear algo que fuera incapaz de explicar cómo había sido creado. Lovelace 2.0 desarrolla un poco más esa idea.

"Para superar este test, el agente artificial debe desarrollar un artefacto creativo a partir de una serie de géneros artísticos que requieren un mínimo desarrollo de inteligencia. Además, el artefacto debe cumplir con ciertas limitaciones que son impuestas por el evaluador humano", explicó el profesor Riedl.

El artefacto puede ser una pintura, un poema, un diseño arquitectónico o una historia de ficción.

"La creatividad no es exclusiva de la inteligencia humana, pero sí es uno de sus sellos de identidad", anotó Riedl.

Actualmente algunos algoritmos han creado historias y pinturas, aunque de acuerdo con Riedl, "ninguno ha pasado el test Lovelace 2.0".

#### **Música inspiradora**

Algunos expertos tienen sentimientos encontrados sobre lo bueno y apropiado que puede ser el nuevo test. El profesor Alan Woodward, un experto en computadoras de la Universidad de Surrey, en Reino Unido, piensa que puede ayudar a definir asuntos claves. "Pienso que pone en evidencia que ahora todos reconocemos que los humanos somos más que máquinas de avanzada, y la creatividad es uno de los

sellos que nos separan de los computadores… por ahora".

Pero David Wood, jefe de Futuristas de Londres, no está así de convencido. "Hay una creencia popular que los humanos nos diferenciamos fundamentalmente de la inteligencia artificial, porque los humanos somos creativos y la IA solo puede dar respuestas racionales", dijo Wood.

Y añadió: "Esa es una visión muy cómoda pero yo creo que está equivocada. Ya podemos ver robots que expresan una inteligencia emocional rudimentaria y computadores que pueden componer una música muy inspiradora".

El test de Turing, que tiene 65 años de creado, puede ser aprobado si la computadora es confundida con un humano en más del 30% de las veces durante sesiones que duran alrededor de cinco minutos de conversación.

En junio, un programa de computadora llamado Eugene Goostman, que simula a un niño ucraniano de 13 años, afirmó que había pasado el test de Turing, aunque de nuevo, varios expertos dijeron que había que revisar los resultados.

#### **Tomado de:**

**BBC Mundo. Tecnología:** "El nuevo exámen para medir la inteligencia artificial que supera al de Turing". Publicado el 24 noviembre 2014. [Disponible en: http://www.bbc.co.uk/mundo/noticias/2014/11/141124 tecnologia inteligencia artificial examen amv]  $\widehat{\text{LiMT}}$  Revista Digital | Joven Club de Computación y Electrónica | Al alcance de un Clic

#### El vocero

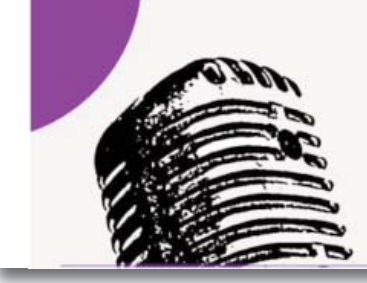

# **Ell vocero**

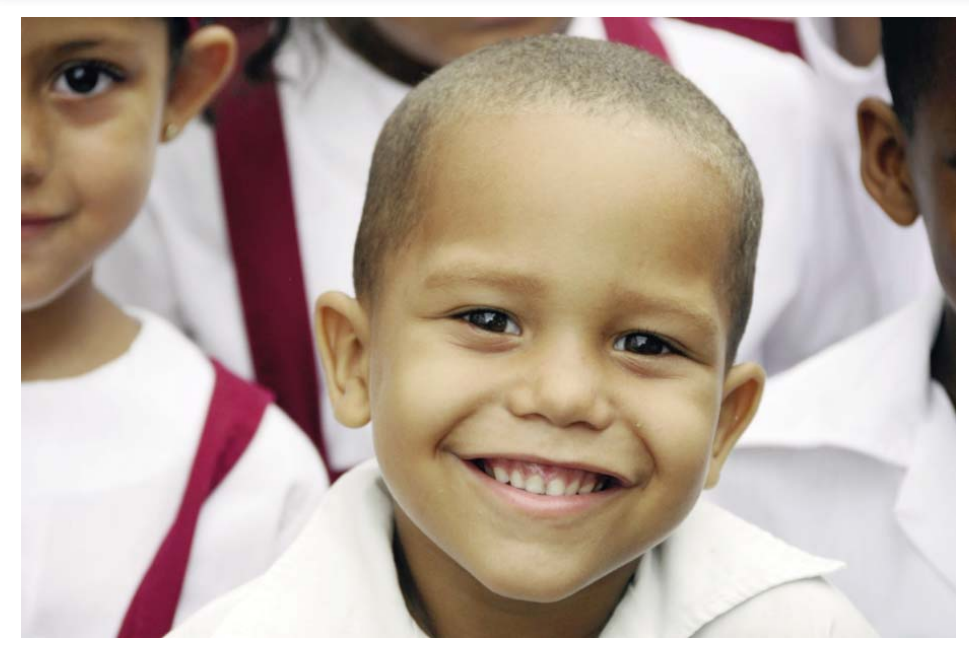

Aplicación de un software para incentivar la higiene bucal

*Autor: Meyvis Castell Morejón/ meyvis.castell@cfg.jovenclub.cu*

a instructora Sonia González Valdés, del Joven Club Central de<br>Punta Gotica en Cienfuegos, con el apoyo de especialistas de la<br>Clinica Estomatológica Provincial, desarrolló un software con el<br>objetivo de incentivar el desa a instructora Sonia González Valdés, del Joven Club Central de Punta Gotica en Cienfuegos, con el apoyo de especialistas de la Clinica Estomatológica Provincial, desarrolló un software con el la higiene bucal en niños con edad preescolar.

Basado principalmente en el juego y mediante animados y música infantil que atrae a los pequeños, este nuevo software llamado Sonríe sano, sonríe siempre instaura prácticas de higiene bucal en una edad decisiva

## **Lantern, un dispositivo con acceso a Internet por satélite**

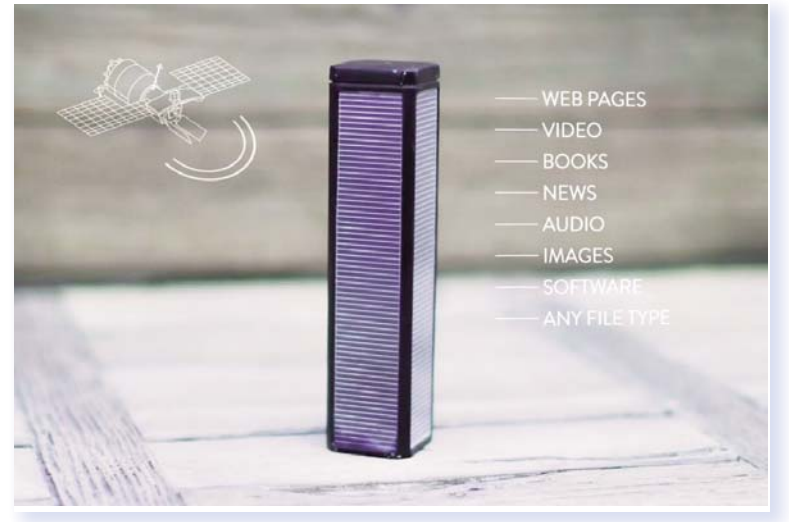

para el aprendizaje futuro, pues permite que los niños conozcan sobre el correcto cepillado de los dientes, la importancia de una dieta nutritiva y el impacto de las enfermedades estomatológicas.

La iniciativa ha tenido mucha aceptación entre los infantes que han podido hacer uso del programa pues ya está instalado en algunos centros educativos del municipio,por lo que se propuso su aplicación en todas las escuelas primarias de la provincia.

> os creadores del diminuto aparato quieren que la información sea gratuita y accesible para todo el mundo.

La empresa Outernet Inc lanzó en Indiegogo su campaña para financiar Lantern, un dispositivo que da acceso gratuito y sin censura a los datos de la web, todo a través de satélites. De esta forma, la compañía busca llevar información a toda la humanidad, explicando que, en la actualidad, hay 4.3 mil millones de personas sin Internet.

Outernet ya envía información a través de un satélite, pero los usuarios deben construir su propio receptor, el cual ocupa una Raspberry Pi y espaciosa antena parabólica. Por su parte, el tamaño de Lantern es similar al de una lámpara de mano dando oportunidad a que cualquier persona pueda llevar una consigo.

El sistema de Outernet es similar a una versión offline de Internet, y dado que se transmite directamente desde un satélite, evita la censura y se explora de forma anónima. De esta forma, cualquier persona, en cualquier lugar, podría llegar a tener acceso a los recursos necesarios para su educación. Pensando en aquellas comunidades de bajos recursos, el único problema que podría surgir es que se necesita un navegador web en un dispositivo con Wi-Fi.

El contenido enviado a través de Outernet no sería todo aquel que encontramos en Internet, sino el necesario para la educación y para mantenerse informado, como los sitios Wikipedia y Coursera por ejemplo. Por ahora, las únicas formas disponibles para pedir contenido para Outernet son a través de Facebook, correos físicos, y SMS.

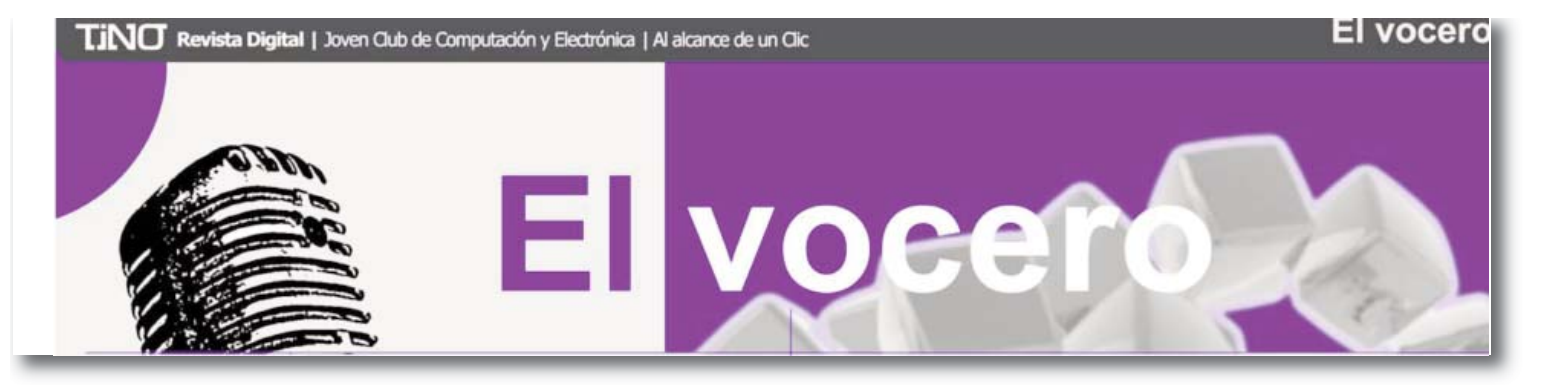

Para generar ganancias, Outernet da oportunidad a que las empresas paguen por poner su publicidad en el contenido transmitido de manera satelital. Esta propaganda es etiquetada como tal para identificarse fácilmente, y los donadores en Indiegogo pueden elegir un paquete especial para poner su propia publicidad.

Lantern tiene una batería de 12 horas de vida cuando recibe datos de manera pasiva, y 4 horas de vida cuando su señal Wi-Fi está activa. El dispositivo puede recargarse a través de su puerto microUSB, pero también cuenta con paneles solares para su alimentación.

OuternetActualmente, Outernet no está disponible en el mundo entero,

pero la empresa planea aumentar su cobertura si la campaña de Indiegogo supera sus metas adicionales. Al comienzo, cada Lantern podrá recibir hasta 2 MB de información al día pero, de igual manera, esta cantidad incrementará conforme se cumplan las metas adicionales de Indiegogo.

Tomado de: Varela, Alina. (14-11-2014) Lantern, un dispositivo con acceso a Internet por satélite. FayerWayer. online. [Disponible en: http://www.fayerwayer.com/2014/11/lantern-un-dispositivo-con-acceso-alos-datos-de-internet-por-satelite/]

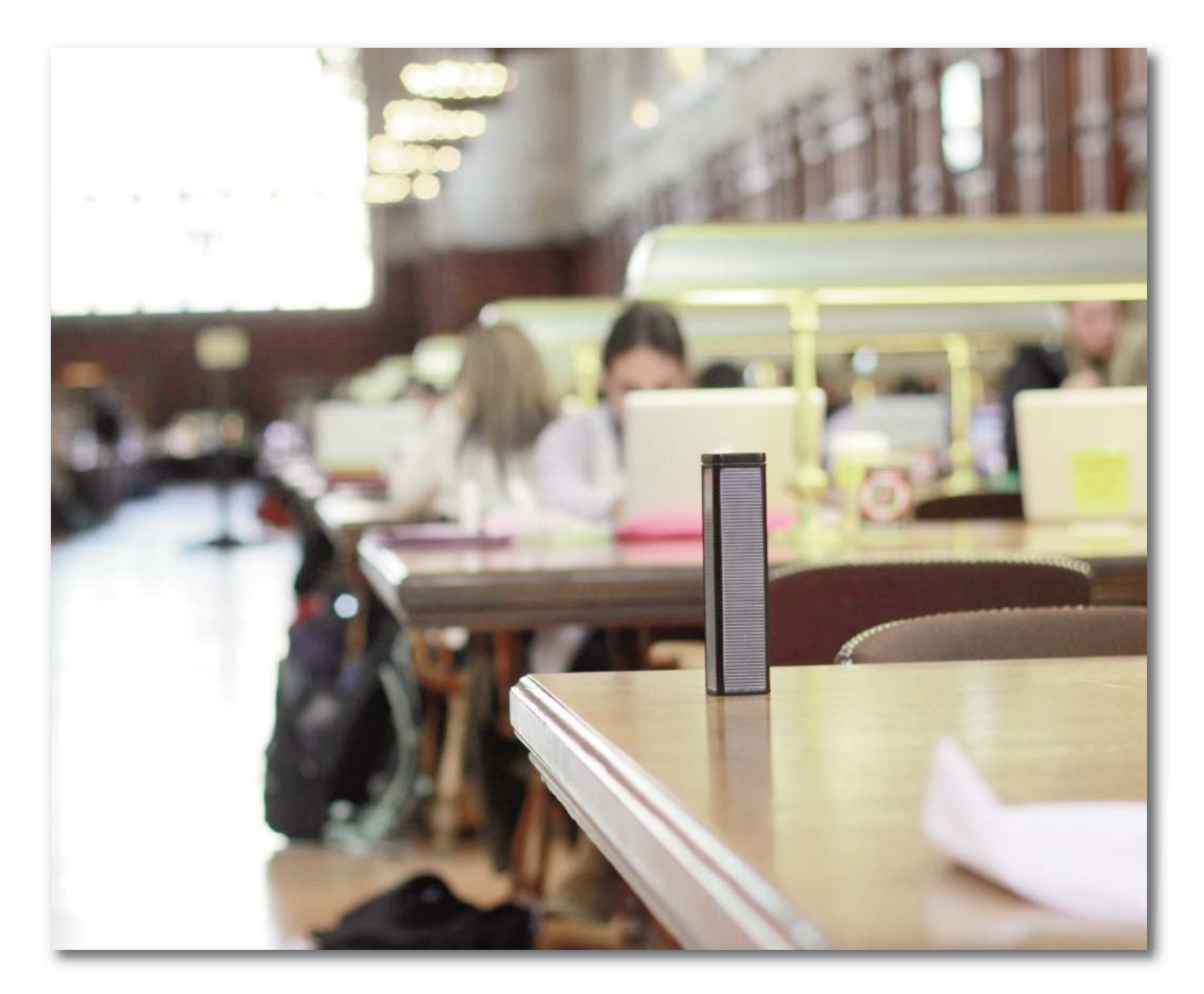

## Arquitectura de Software

*Autor: Liusba Cañete Núñez / liusba.canete@ltu.jovenclub.cu*

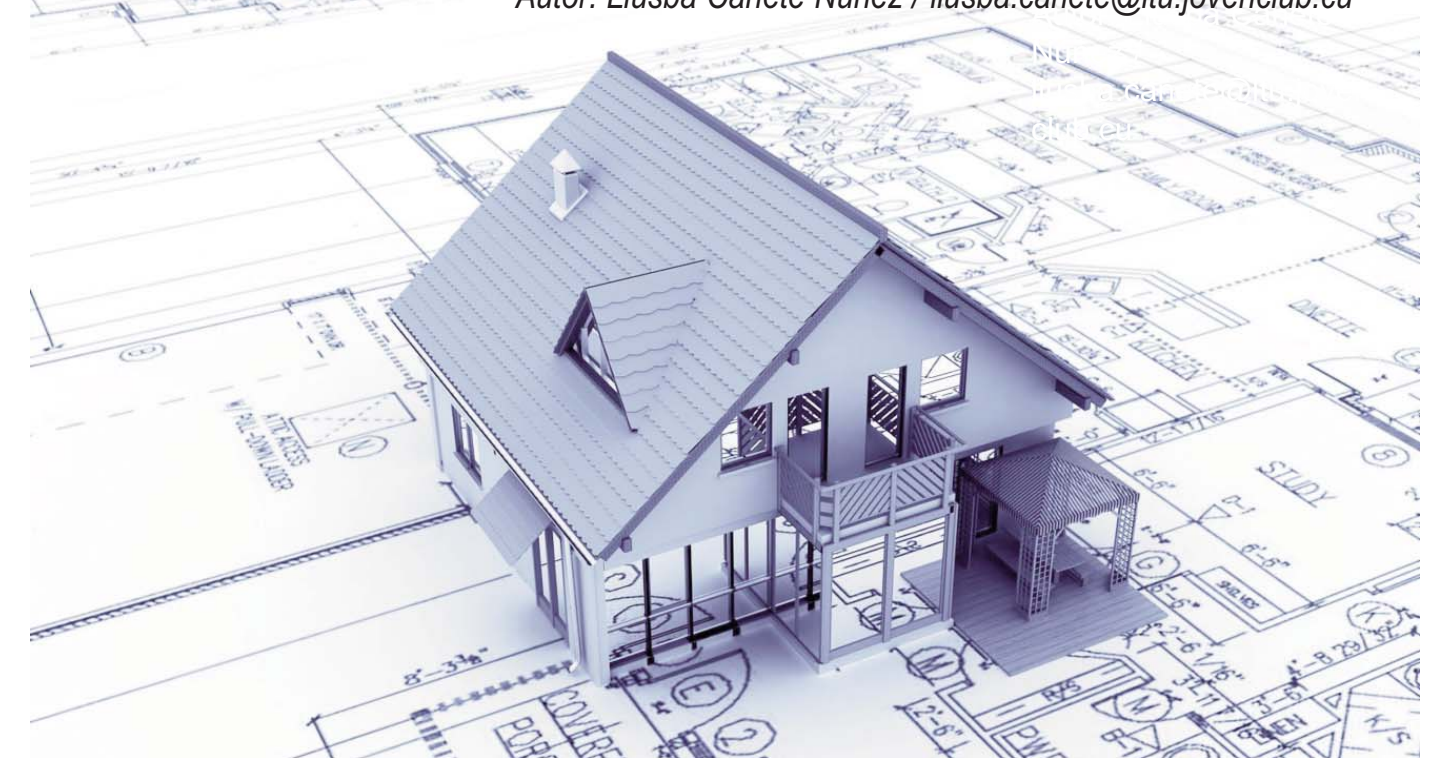

#### **Introducción**

n la actualidad, el proceso de desarrollo de software ha<br>
aumentado progresivamente, teniendo como resultado la<br>
construcción de grandes y complejos sistemas que<br>
requieren la combinación de diferentes tecnologías y plataf aumentado progresivamente, teniendo como resultado la requieren la combinación de diferentes tecnologías y plataformas de software y hardware para alcanzar las funcionalidades requeridas. En consecuencia, el producto resultante debe ser flexible y muy específico para la solución de un problema concreto, por lo que los desarrolladores deben definir el conjunto de requisitos críticos, funcionales, de rendimiento y/o de calidad que permita dar solución al problema, teniendo en consideración cómo el software debe solucionar sus objetivos, es decir, definir el conjunto de estructuras, clases y atributos principales del software y sus interfaces de comunicación. El problema radica en saber priorizar la definición, el diseño, la implementación y la evaluación de la Arquitectura del Software (en lo adelante AS), por lo que el presente artículo tiene como objetivo situar al lector en qué es la AS y cuáles son los beneficios de la definición de la misma en un proyecto de software, aportando conocimientos referentes a este amplio mundo de la AS.

#### **Desarrollo**

La Arquitectura de Software permite evaluar la solución de un software desde las primeras fases de su desarrollo, aportando numerosos beneficios a cualquier proyecto de software que se realice. El presente trabajo tiene como objetivo situar al lector en qué es la Arquitectura de Software y cuáles son los beneficios de la definición de la misma en un proyecto de software. Se utilizaron métodos de investigación teóricos como: el analítico, el histórico y el lógico para la construcción y desarrollo de esta investigación, los cuales permitieron profundizar en el conocimiento de las características esenciales de la Arquitectura de Software. Para las fuentes se utilizó investigación bibliográfica, permitiendo realizar la búsqueda, recopilación, revisión, organización y valoración de la bibliografía.

"La AS es la organización fundamental de un sistema encarnada en sus componentes, las relaciones entre ellos, el ambiente y los principios que orientan su diseño y evolución", así lo plantea el estándar IEEE Std 1471- 2000.

Definir la AS permite dedicar los mínimos esfuerzos a implementar un prototipo estable de arquitectura que garantice una demostración tangible de la viabilidad del proyecto en fases tempranas. "La AS, tiene que ver con el diseño y la implementación de estructuras de software de alto nivel. Es el resultado de ensamblar un cierto número de elementos arquitectónicos de forma adecuada para satisfacer la mayor funcionalidad y requisitos de desempeño de un sistema, así como requerimientos no funcionales, como: la confiabilidad, escalabilidad, portabilidad y disponibilidad" (Kruchten, 1995).

En otras palabras, la AS es el diseño de más alto nivel de la estructura de un sistema, por lo que debe dar garantías de que la solución diseñada es realizable dentro de las restricciones de tiempo, personal y presupuesto, o sea, que el proyecto es viable.

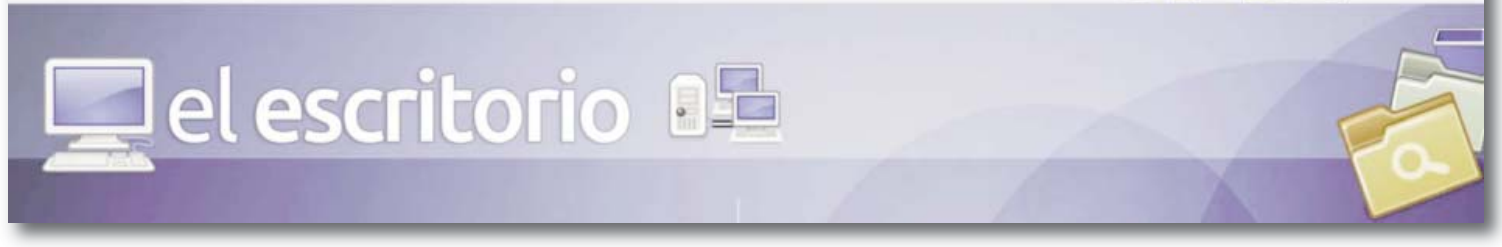

Una definición reconocida de AS es la aportada por Clements: "La AS es, a grandes rasgos, una vista del sistema que incluye los componentes principales del mismo, la conducta de esos componentes según se la percibe desde el resto del sistema y las formas en que los componentes interactúan y se coordinan para alcanzar el objetivo del sistema. La vista arquitectónica es una vista abstracta, aportando el más alto nivel de compresión y la supresión o diferimiento del detalle inherente a la mayor parte de las abstracciones"

(Clements, 1996). Por otro lado Kazman plantea: "La AS es importante como disciplina debido a que los sistemas de software crecen de forma tal que resulta muy complicado que sean diseñados, especificados y entendidos por un solo individuo. Uno de los aspectos que motivan el estudio en este campo es el factor humano, en términos de aspectos como inspecciones de diseño, comunicación a alto nivel entre los miembros del equipo de desarrollo, reutilización de componentes y comparación a alto nivel de diseños alternativos" (Kazman, 1996).

En efecto, la definición de la AS trae numerosos beneficios para un proyecto de software ya que permite la evaluación de la solución desde fases muy tempranas de desarrollo; los componentes de una arquitectura pueden ser reutilizados en la creación de otros sistemas de software; propicia la construcción incremental del software y las correspondientes actividades de verificación; posibilita atender y resolver, en etapas tempranas, los riesgos relacionados con la arquitectura que, por lo general, coinciden con aquellos que pueden conducir a mayores daños; aumenta la satisfacción y compromiso de clientes y usuarios y ayuda a mantener alta la moral del equipo de desarrollo.

#### **Conclusiones:**

La clave del éxito consiste en definir qué es y qué no es la arquitectura; sus componentes deben ser los suficientes para garantizar la viabilidad del proyecto, debido a que la AS encierra los mayores riesgos de desarrollo y un paso en falso puede traer consigo costosos resultados en cuanto a tiempo, esfuerzo y recursos en general. Al mismo tiempo, la definición de la AS aporta numerosos beneficios, tanto al software como al equipo de desarrollo, al ser la reutilización de sus componentes y poder determinar la viabilidad del proyecto en las fases más tempranas del desarrollo, algunos de los beneficios más importantes.

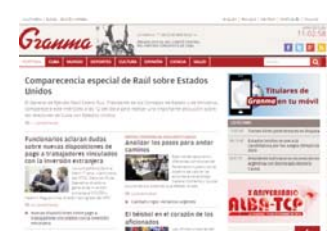

#### **Referencias Bibliográficas:**

Clements, P. (1996). "A Survey of Architecture Description Languages". Pro-ceedings of the International Workshop on Software Specification and Design. Alemania.

Group, A. W. (14 de nov. de 2000). IEEE 1471. IEEE-Std-1471-2000 Recommended Practice for Architectural Description of Software-Intensive Systems . Institute of Electrical and Electronics (IEEE). Kazman, R. (1996). Tool Support for Architecture Analysis and Design.

Department of Computer Science, University of Waterloo. Recuperado el 10 de mayo de 2002, de

ftp://ftp.sei.cmu.edu/pub/sati/Papers\_and\_Abstracts/ISAW-2.ps. Kruchten, P. (1995). "Architectural Blueprints--The 4+1 View Model of Software Architecture". IEEE Software, Institute of Electrical and Electronics Engineers.

Group, A. W. (14 de nov. de 2000). IEEE 1471. IEEE-Std-1471-2000 Recommended Practice for Architectural Description of Software-Intensive Systems . Institute of Electrical and Electronics (IEEE).

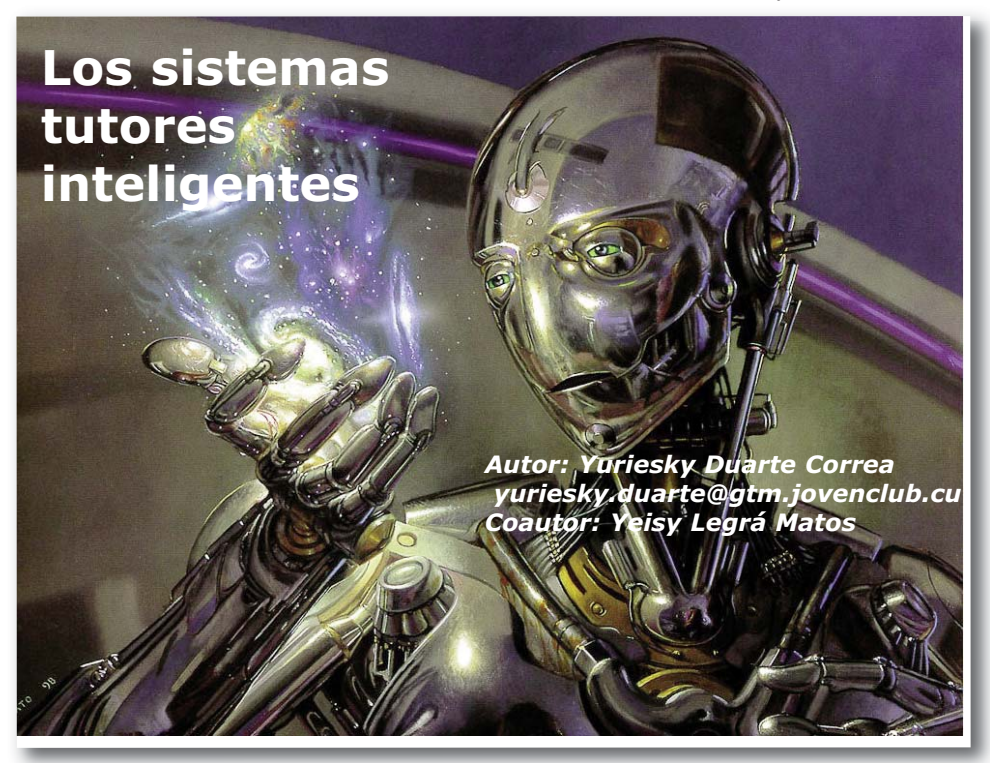

#### **Introducción**

a Inteligencia Artificial (IA) es una<br>
rama de la computación que aparece<br>
a finales de la década del 50 y sus<br>
técnicas progresaron rápidamente con a Inteligencia Artificial (IA) es una rama de la computación que aparece a finales de la década del 50 y sus aportes en muchos sectores sociales.La Instrucción Asistida por Computadoras recibe un gran impacto con estas técnicas, se facilitan los procesos de instrucción y se garantiza mayor eficiencia en los mismos. Es en 1970 que Carbonell (1970) da la iniciativa de aplicar las técnicas de la Inteligencia Artificial a los sistemas de IAC (Instrucción Asistida por Computadora) en su artículo "AI in CAI: An Artificial Intelligence Approach to Computer Aided Instruction" (Carbonell, 1970); a él se le atribuye la creación del primer Tutor Inteligente: el SCHOLAR (un tutor inteligente para la enseñanza de la geografía de América del Sur), aunque el término de "Sistema Tutor Inteligente" (STI) es definido posteriormente por Brown.

合 直 () el escritorio

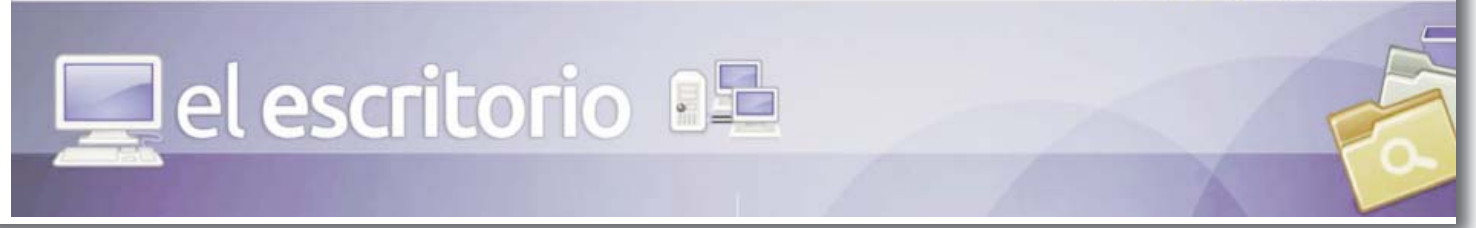

#### **Desarrollo**

Conceptualización e inicio de los Sistemas Tutores Inteligentes

Entre los primeros conceptos que se definieron de un STI se destaca la definición dada por Wolf (1984), quien los asume como: "sistemas que modelan la enseñanza, el aprendizaje, la comunicación y el dominio del conocimiento del especialista y el entendimiento del estudiante sobre ese dominio". Por su parte Burns (1988) plantea que un sistema tutor se puede considerar "inteligente" según la medida en que cumpla tres criterios: 1) el dominio a enseñar debe ser conocido por el sistema, es decir, éste debe poder hacer inferencias o resolver problemas en este dominio, 2) el sistema debe poder deducir la cercanía del conocimiento del estudiante con el propio y 3) el sistema debe poder adaptar su estrategia de enseñanza para reducir la distancia entre su conocimiento y el del estudiante.

Los Sistemas Tutores Inteligentes (STI) deben cumplir un grupo de características presentadas desde la década del 90 por Guardia Roble (1993).

Deben ser "inteligentes" en comparación con los sistemas tradicionales de Instrucción Asistida por Computadora (IAC), de modo que el diferencial de inteligencia sean los métodos de la rama de la Inteligencia Artificial (IA).

Deben poseer la capacidad tanto para resolver el problema que se le presenta a un estudiante como también la capacidad de explicar cómo lo resolvió.

Como en los IAC tradicionales, permiten una mayor individualización en la instrucción a través del entendimiento de las metas y creencias del estudiante.

Se usan técnicas de Inteligencia Artificial para planeación, optimización y búsquedas, deja así que el sistema decida el orden de presentación del contenido al alumno.

La interacción puede ser muy variada en un STI: desde sistemas pasivos<br>Cque esperan para que el alumno realice una acción), basta los que connado o solo cuando el alumno lo pide. (que esperan para que el alumno realice una acción), hasta los que constantemente presentan nueva información (tutor oportunista), con casos intermedios en los que se enseña un concepto en un momento determi-

Utilizan nuevas tecnologías, con los ejemplos de interfaces orientadas a la utilización de multimedia y del World Wide Web (WWW).

ra uniizacion de munimedia y dei wond wide web (www).<br>No basta con indicarle un error al estudiante, el sistema debe hacer hipótesis basadas en el historial de errores del alumno y detectar la fuente del problema.

Al aplicar estas consideraciones , Guardia Robles (1993) desde su perspectiva de STI lo presenta como: "... un sistema de enseñanza asistida por computadora, que utiliza técnicas de Inteligencia Artificial, principalmente para representar el conocimiento y dirigir una estrategia de enseñanza; y es capaz de comportarse como un experto, tanto en el dominio del conocimiento que enseña (al mostrar al alumno cómo aplicar dicho conocimiento), como en el dominio pedagógico, donde es capaz de diagnosticar la situación en la que se encuentra el estudiante y de acuerdo a ello ofrecer una acción o solución que le permita progresar en el aprendizaje.

El objetivo de un STI es darle la capacidad a una computadora de involucrarse en el proceso de enseñanza mediante técnicas de Inteligencia Artificial. Convirtiéndola no solo en un vehículo estático de información, sino en un instructor dinámico capaz de simular a un profesor humano. Un buen STI debe ser capaz, en primer lugar, de convertirse en un experto en la materia que va a impartir; pero además tiene que ser experto en las técnicas educativas; tiene que tomar varias decisiones y aprender de los casos que se le presenten, debe saber elaborar un programa para impartir un determinado conocimiento, y evaluar

constantemente al estudiante para poder decidir qué contenido debe enseñarse en cada momento y cuál es la mejor forma de mostrárselo a cada estudiante en particular.

Modelos arquitectónicos de los STI

Existen dos formas de modelar la arquitectura de un STI: la primera se refiere a seguir fielmente la arquitectura básica propuesta por Carbonell en 1970 mediante un modelo orientado a objetos; y la segunda propone el uso de los agentes inteligentes para crear elementos en la arquitectura que sean más independientes entre sí.

#### Modelo de Carbonell

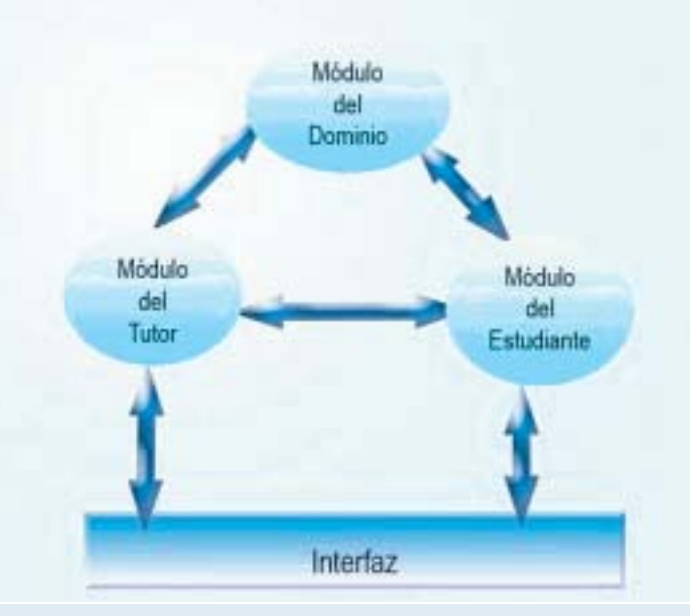

Independientemente del paradigma de programación que se utilice para la implementación de los Sistemas Tutores Inteligentes, siempre se deberán respetar las estructuras de los módulos, las interfaces y los distintos submódulos que componen la estructura propuesta por Carbonell.

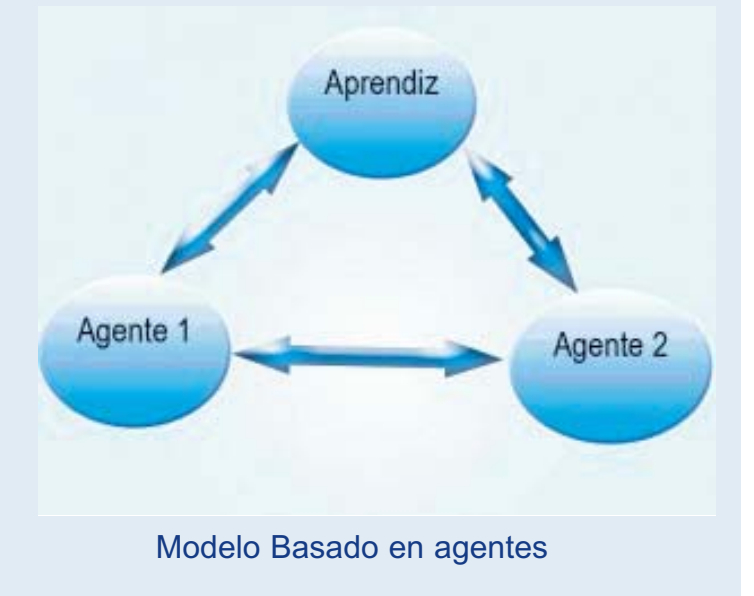

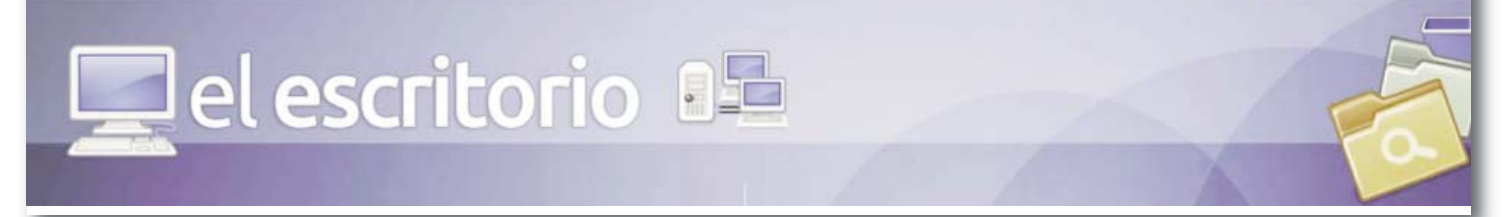

#### Técnicas de la IA usadas en la construcción de STI

Para la construcción de los Sistemas Tutores inteligentes son usadas diferentes técnicas que brinda la Inteligencia Artificial, dentro de ellas se encuentran:

Redes Neuronales: interconexiones masivas en paralelo de elementos simples y que responden a una cierta jerarquía que intentan interactuar con los objetos reales tal como lo haría un sistema neuronal psicológico (Kohonen, 2001).

Red Backpropagation: consiste en el aprendizaje de un conjunto predefinido de pares de entrada-salida dados como ejemplo. Primero se aplica un patrón de entrada como estímulo para la primera capa de las neuronas de la red, se propaga a través de todas las capas superiores hasta generar una salida, se compara el resultado en las neuronas de salida con la salida que se desea obtener y se calcula un valor de error para cada neurona de salida. A continuación, estos errores se transmiten hacia atrás, parten de la capa de salida hacia todas las neuronas de la capa intermedia que contribuyan directamente a la salida. Este proceso se repite, capa por capa, hasta que todas las neuronas de la red hayan recibido un error que describa su aportación relativa al error total. Basándose en el valor del error recibido, se reajustan los pesos de conexión de cada neurona, de manera que en la siguiente vez que se presente el mismo patrón, la salida esté más cercana a la deseada.

ü Red SOM: los modelos de Mapas Autoorganizativos (SOM, por sus siglas en inglés) fueron introducidos por T. Kohonen y son un tipo especial de redes neuronales artificiales de aprendizaje no supervisado que ha sido exitosamente aplicado como una herramienta de minería de datos. Las ventajas de los mapas autoorganizativos radican en que son capaces de preservar la topología del espacio de los datos, proyectan datos altamente dimensionales a un esquema de representación de baja dimensión y tienen la habilidad de encontrar similitudes en los datos.

Árboles de decisión: representan una estructura de datos que organiza eficazmente los parámetros (descriptores); estos árboles son construidos de forma tal que en cada nodo se realiza una prueba sobre el valor de los descriptores y de acuerdo con la respuesta se desciende por las ramas hasta llegar al final del camino donde se encuentra el valor del clasificador.

Razonamiento basado en casos (RBC): posee un paradigma para resolver problemas que tiene una capacidad inherente de aprender. El principio básico del RBC es solucionar problemas desconocidos mediante la aplicación de soluciones que fueron usadas para resolver problemas en el pasado (Kolodner, 1993). Tiene un ciclo que consta de cuatro fases: recuperación, adaptación, revisión y almacenamiento.

Agentes inteligentes: sistema capaz de percibir a través de sensores las informaciones que provienen del ambiente donde está insertado y reaccionar a través de efectores, por lo que se lo puede definir como una entidad de software que exhibe un comportamiento autónomo, situado en un ambiente en el cual es capaz de realizar acciones para alcanzar sus propios objetivos y a partir del cual percibe los cambios.

Inteligencia artificial distribuida: (Iglesias, 1998) definida como "aquella parte de la IA que se centra en comportamientos inteligentes colectivos que son producto de la cooperación de diversos agentes". Centrándose fundamentalmente en las relaciones existentes entre estos agentes, así como su colaboración.

Metodologías de desarrollo de Sistemas tutores inteligentes

El paradigma orientado a agentes plantea nuevos conceptos para el desarrollo de software que no se satisfacen con la aplicación de metodologías orientadas a objetos. Se hace necesario adoptar una metodología que incorpore a los agentes como centro del proceso de desarrollo.

En los últimos tiempos ha surgido un amplio número de metodologías ori-

entadas a agentes; entre las más referenciadas se encuentra MAS-CommonKADS, que extiende los modelos de CommonKADS para adaptarse a los Sistemas Multi-Agentes (SMA); en el 2002 surge Prometheus, que sustenta el diseño, la documentación y la implementación de SMA; PASSI, que en español se corresponde con Proceso para la Especificación e Implementación de Sociedades de Agentes, fue desarrollada también en este año y propone un proceso paso a paso para el diseño e implementación de Sistema Multi-Agentes, además integra conceptos del paradigma orientado a objetos y de Inteligencia Artificial. También han surgido otras metodologías como MaSE, GAIA, Tropos, Ingenias, MESSAGE, ZEUS, Vowel Engineering, RoMAS y RAP. En la siguiente tabla se hace un análisis acerca de las principales metodologías para desarrollar Sistemas Multi-Agentes, las fases del proceso de desarrollo que soportan y los distintos aspectos que modelan.

#### **Conclusiones**

Los sistemas tutores inteligentes han impactado desde sus inicios en las

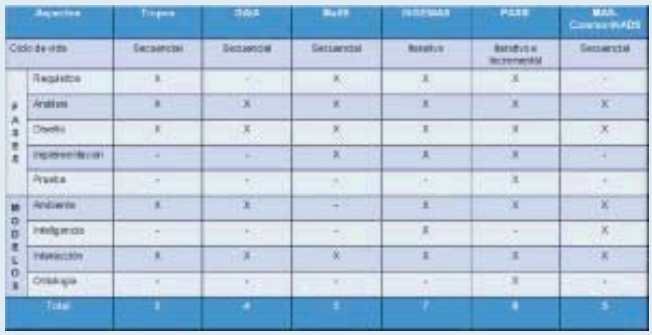

#### **Caracterización de las metodologías principales**

aplicaciones de la informática educativa y, con el afán de mejorar como sistema, surgen novedosas arquitecturas y técnicas de desarrollo. Tras el estudio de varios elementos relacionados con el tema, se hace cada vez más necesaria la profundización en el contenido de conceptualizaciones, desarrollo y adaptaciones de estos sistemas con el fin de proponer nuevas arquitecturas para desarrollar aplicaciones de esta índole que garanticen flexibilidad y apoyo a los procesos de instrucción.

Referencias Bibliográficas:Burns, H. L. & Capps, C.G. (1988). "Foundations of STI: An Introduction", en Polson, M. C, y Richardson, J. J. (editores), Foundations of Intelligent Tutoring Systems, Lawrence Erlbaum Associates, Estados Unidos.

Carbonell, J. R. (1970). AI in CAI: An artificial intelligence approach to computer assisted instruction. IEEE transaction on Man Machine System. V11 n.4, pp. 190-202. ISSN: 0536-1540.

Guardia, B. (1993). Asesores Inteligentes para apoyar al proceso de enseñanza de lenguajes de programación. Tesis de grado. México: Instituto Tecnológico de Monterrey (ITESM). Iglesias, C. Á. (1998). Definición de una metodología para el desarrollo de sistemas Multiagente. Tesis doctoral [en línea]. Madrid, España:

Universidad Politécnica de Madrid, Departamento de Ingeniería de Sistemas Telemáticos, 322 p. [Fecha de consulta: 15/11/2009].Disponible en: http://www.gsi.dit.upm.es/tesis/pdf/tesiscif.pdf

Kohonen, T. (2001). Self-Organizing Maps, 1ra ed. Springer series in informarion sciences. Helsinki University of Technology Neural Networks Research Centre 286-310. Pitman, London. Kolodner, J. (1993). Case-Based Reasoning. San Mateo: Morgan Kaufmann.

Wolf, B. (1984). "Context Dependent Planning in a Machine Tutor". Ph.D. Dissertation, University of Massachusetts, Amherst, Massachusetts.

el escritorio

el escritorio 85

## El software educativo para **COLARES DE PRIMER GRADO**

**Autor: Osmany Torres Guerrero / osmany.torres@hlg.jovenclub.cu Coautor: Lisandro Morales Pelegrín**

#### **Resumen**

a propuesta consiste en el desarrollo de actividades educativas vi culadas a las tecnologías de la informática mediante la utilización<br>del software educativo para elevar la calidad del proceso de<br>enseñanza aprendizaje de l culadas a las tecnologías de la informática mediante la utilización del software educativo para elevar la calidad del proceso de al escolar aprender con mayor facilidad la relación fonema – grafema y

#### **Introducción**

La educación primaria tiene como fin contribuir a la formación integral del escolar, para fomentar desde los primeros grados la interiorización de conocimientos y orientaciones valorativas que se reflejen gradualmente en sus sentimientos, formas de pensar y comportamiento, acorde con el

Entre los objetivos básicos para este nivel debe estar presente el dominio práctico de la lengua materna al escuchar y comunicarse oralbelleza, originalidad, fluidez y corrección; lo que se evidencia en la aplicación de las reglas ortográficas y gramaticales aprendidas; el trazado y

y resolver problemas aritméticos que conduzcan a describir y crear patrones; realizar operaciones seriadas, a partir del empleo de diferentes rales.

La clase de Matemática y de Lengua Española en los primeros grados debe reunir un grupo de requisitos. En primer lugar crear una atmósfera de alegría para el aprendizaje. Estas tienen que contribuir a la presentación de situaciones interesantes adaptadas a las vivencias del

Desde primer grado hay que realizar un enfoque diferenciado en la enseñanza, considerando los escolares más aventajados así como los que necesitan una ayuda especial, por lo que se hace necesario elaborar vías que faciliten la comprensión consciente de los diferentes conceptos que en este nivel deben aprender los escolares.

Son muy valiosos los juegos didácticos donde se conjuguen las formas agradables de plantear los diferentes ejercicios siempre que se tengan presente los intereses de los escolares, creando un ambiente agradable

Tanto la asignatura de Matemática como Lengua Española preparan al escolar en habilidades básicas que les permitirán profundizar en el resto del currículo de la educación primaria en general.

cambio de las formas tradicionales de enseñar y aprender. Al navegar aprende, investiga e interactúa de diferentes formas, familiarizándose ramienta para lograr ampliar su horizonte cultural.

Al interactuar con el ordenador el escolar navega entre imágenes aniobligados a variar sus métodos y entornos de aprendizajes y a propiciar el protagonismo en sus escolares. Además, se tiene en cuenta en cada momento el diagnóstico fino de los mismos, dándole tratamiento a las diferencias individuales de sus educandos a partir del desarrollo de habilidades para su uso. Hay que posibilitar en las escuelas primarias la adquisición de procedimientos que generan la apropiación de aprendiza-

No obstante a estas afirmaciones aun persisten algunas ilimitaciones que casos no se emplean las diferentes variantes, que faciliten de una forma amena dicho proceso, entre las que se encuentran:

vación para lograr la profundización de los contenidos a vencer.

**合 点 (c)** elescritorio

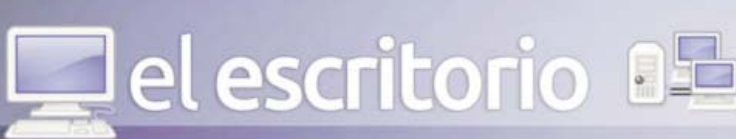

Por lo que el objetivo de este trabajo consiste en: elaboración de un paquete de software para favorecer el proceso de enseñanza aprendizaje de las asignaturas priorizadas en el primer grado de la educación primaria.

#### **Desarrollo**

Las tecnologías educativas, unidas a las diversas formas de organización los escolares el desarrollo de valores y actitudes de cooperación, responsabilidad y autodisciplina, el fortalecimiento de la autoestima, el desarrollo del "aprender a aprender" y del "aprender a enseñar", cuestiones estas que garantizan el aprendizaje posterior a la vez que los prepara para la vida.

histórico–cultural sobre la determinación histórico social de la psiquis humana y sus premisas naturales, la mediación de los procesos psíquicos y su propio rol mediador, el papel de la cultura y la educación en su desarrollo, pues estos constituyen un punto de partida sólido para el proceso de apropiación de la lectura y el cálculo oral, en los escolares de primer grado.

La teoría histórico-cultural de Vigotsky y sus seguidores se tuvo en cuenta para el diseño del software educativo, ésta considera el papel rector de la enseñanza en el desarrollo psíquico de los escolares y como fuente que los conduce y los impulsa. Se destaca además el papel activo de los niños en el proceso de asimilación de los conocimientos, el desarrollo de hábitos y habilidades, el papel del docente como mediador para estimularlos hacia la solución de las tareas, a partir de su estado actual de desarrollo y sus potencialidades.

El software educativo contiene actividades que favorecen la adquisición de la lectura y el cálculo oral en escolares de primer grado a través del empleo de la Computación como elemento mediador del aprendizaje. Se tienen en cuenta las características psicopedagógicas de estos escolares así como el efecto motivante que tiene este medio al converger en él los colores, sonidos, imágenes y textos.

La informática juega un importante papel en el contexto del desarrollo económico y social del mundo actual. La enseñanza utilizando las computadoras es un elemento fundamental para fortalecer el desarrollo del proceso de enseñanza-aprendizaje, con la expectativa de llevar a todos los docentes la necesidad de propiciar la independencia y la creatividad del

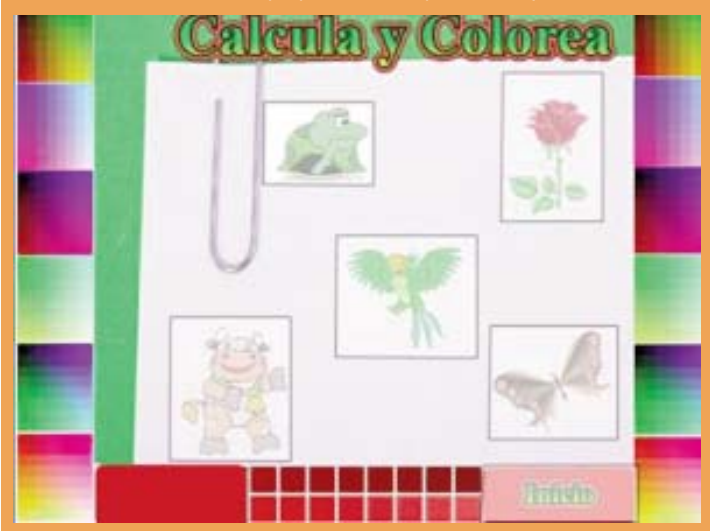

#### escolar.

perfeccionamiento del sistema educativo, llevado por el vertiginoso desarrollo de los conocimientos, la interdisciplinariedad en la educación y por el perfeccionamiento en los métodos pedagógicos para lograr mejores indicadores en el aprendizaje. A partir de la importancia que se le reconoce a desarrollo de las capacidades en los escolares.

Cuando la computadora se utilice en una asignatura se debe valorar la incorporación de otros métodos de trabajo profesional, que resuelvan problemas que por otras vías tradicionales requerían altos niveles de complejiprofunda de los nuevos conocimientos, apoyando el desarrollo de una enseñanza acorde a los requerimientos actuales de la Pedagogía, donde el alumno juega un papel protagónico en el proceso de la adquisición de los

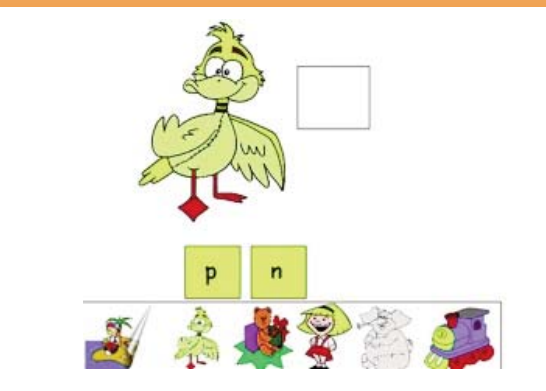

conocimientos propiciándole una formación sólida, en correspondencia con las exigencias de la Pedagogía que hoy se defiende.

insertar la Computación en el currículum de una asignatura entre los cuales se debe valorar el papel que juega esta asignatura y su influencia en la formación del especialista, de forma que priorice el aprendizaje a partir del papel activo y consciente del escolar. Se deben asegurar las condiciones los maestros y a los escolares.

El paquete de software educativo se diseñó en la aplicación informática Multimedia Builder para ambas asignaturas Lengua Materna y Matemática.

Para la Lengua Materna (adquisición de la lectura) aparece "**Juguemos con las letras**" Software Educativo para favorecer la adquisición de la lec-

Está integrado por tres grupos de páginas en las que se interrelacionan los distintos componentes o categorías (objetivos, contenidos, métodos) que a través de la relación imagen-sonido-grafía permite favorecer el proceso de

El primer módulo se titula **Aprende el vocabulario**. Tiene como objetivo establecer la relación sonido y grafía. Las páginas tienen una estructura estándar en un ambiente donde se muestran las vocales y las consonantes sente dicho grafema y se presenta una animación.

El segundo módulo que conforma el software educativo se titula **Juega y aprende.** Tiene como objetivo desarrollar habilidades en el reconocimiento de vocales y consonantes que permiten su clasificación, donde se tiene

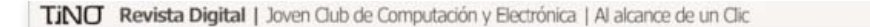

合 点 di el escritorio

**Del escritorio** 

El tercer módulo que conforma el software educativo se titula **"Colorea"**. Tiene como objetivo desarrollar habilidades de control muscular y motiva al escolar a fijar el fonema estudiado a través del uso de la iconografía.

Calcula y Colorea. Otro software presente en esta colección es "Jugando aprendo a calcular" el cuál está dirigido a favorecer el cálculo oral de adición y sustracción en escolares de primer grado. Las actividades que se ofrecen en esta aplicación permiten a los escolares poder interactuar con los ejercicios básicos a través de la computadora y apropiarse de una *3. En el proceso de enseñanza-aprendizaje de la Matemática y la Lengua Materna en la Educación Primaria actual, es necesario profundizar en otras actividades que estimulen el proceso de memorización de problema que requiere ser investigado para darle solución por las vías de las ciencias pedagógicas. Entre las variantes que se pueden emplear*

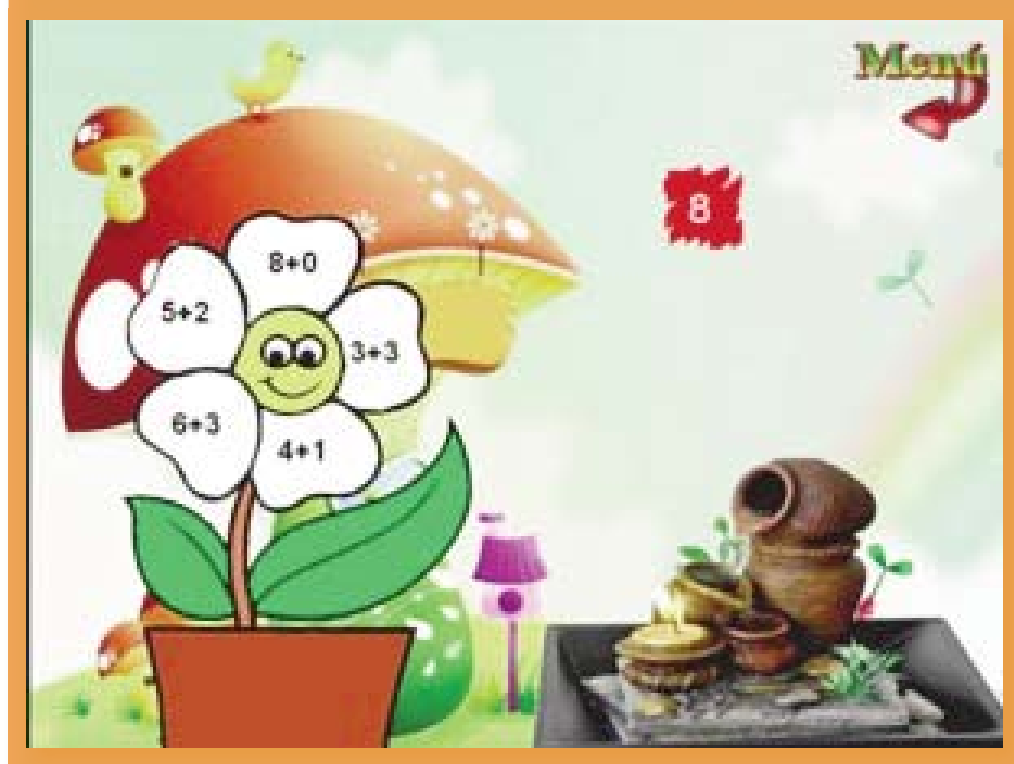

forma didáctica de las diferentes igualdades. En ellos aparecen textos, sonidos, imágenes fijas y animadas que permitirán la sujeción de este contenido con mayor eficacia.

*Entre los objetivos trazados para las diferentes actividades presentes en el software se encuentran memorizar los ejercicios básicos a partir de la lectura y repetición de los mismos, motivar la fijación de los ejercicios básicos a través de un juego de dominó, formar igualdades a partir de la ción, reconocer el grupo de igualdades que corresponden a un resultado dado, lograr que a través de la lectura de una situación dada los escolares sean capaces de razonar y resolver las igualdades que se derivan de la misma, entre otros.*

#### **Conclusiones**

*1. Los presupuestos teóricos de la investigación, fundamentados desde el enfoque histórico cultural de L. S Vigotsky permitió determinar las principales regularidades que se manifiestan en el proceso de la lecturaescritura, la memorización de los ejercicios básicos de adición y sustracción, sin sobrepaso en los escolares de primer grado.*

*pales regularidades e insuficiencias que aún persisten en la práctica que limitan la relación fonema grafema y el nivel de memorización de los ejercicios básicos de adición y sustracción en los escolares de primer*

*grado de la muestra seleccionada así como*

#### *Bibliografía*

*Ahumada, R. (2004). Juguemos a leer:*

*Álvarez Zayas, C. (1995). Metodología de la Investigación científica. Santiago de Cuba :*

*Metodológicas: Primer Grado. La Habana : Editorial Pueblo y Educación, 183 p.*

*—. (2001). Programa director de la asig-. La Habana: Editorial Pueblo y Educación.*

*—. (2002). Programas. primero. La Habana:*

*Campistrous, L. & Rizo, C. (1996). Aprende a resolver problemas aritméticos. La*

*Habana: Editorial Pueblo y Educación.*

*González Castro, V. (1986). Teoría y Práctica de los medios de enseñanza. La Habana: Editorial Pueblo y Educación.*

*proyecciones. La Habana: MINED, ICCP.*

*Martínez, F. (2007). Alternativas pedagógicas para la estimulación de la lectura en los niños y niñas de 5 a 6 años de la Educación Preescolar. Tesis presentada en opción al título académico de Master en Educación. Holguín: Instituto Superior Pedagógico "José de la Luz y Caballero.*

*software educativo en la clase. IX Congreso Internacional de informática en la Educación. La Habana.*

*Vigotsky, L. S. (1960). El desarrollo de las funciones psíquicas superiores. Moscú: Editorial de la Academia de Ciencias Pedagógicas de la*

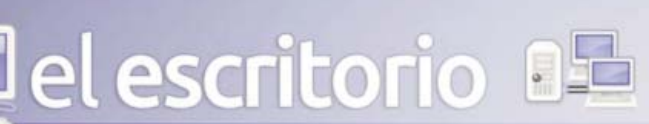

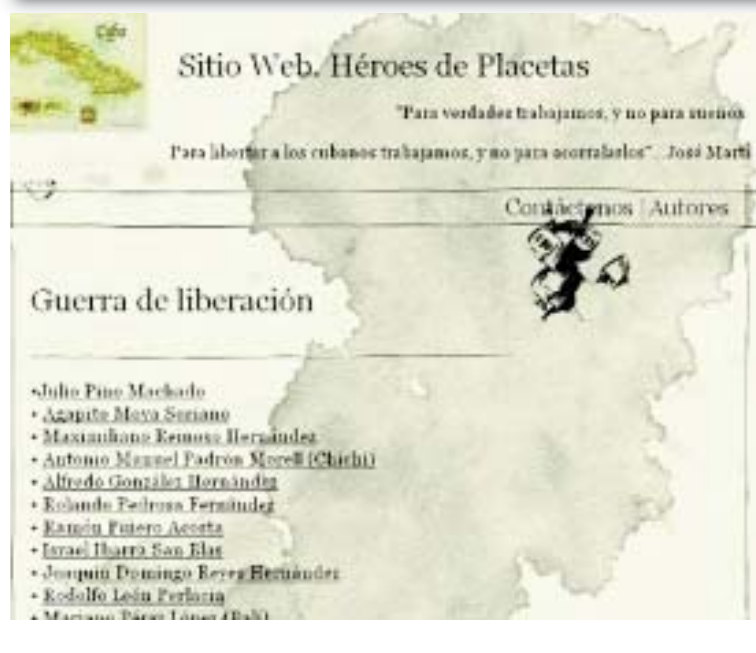

#### **Introducción**

El surgimiento de la Web ha brindado en todo el mundo, grandes potencialidades para ser usadas en los sistemas educativos. Hoy, existen sistemas de autor con interfaces muy amigables, que permiten desarrollar productos sin grandes conocimientos informáticos, y entre ellas se puede mencionar el WebSiteZip Packer. En las actividades comunitarias que realiza Joven Club en el Consejo Popular Plazoleta Las–Minas, del municipio de Placetas, se evidenciaron ciertas carencias en la formación del sentimiento patriótico en los niños y niñas. Se propuso solucionar esas carencias a través de la creación de un Sitio Web, utilizando el software WebSiteZip Packer, ya que la tecnología educativa puede favorecer y complementar el rescate de los valores humanos. El software propuesto fue pertinente pues constituyó un valioso instrumento para combinar lo instructivo con lo educativo. Por primera vez en esta comunidad se presenta un compendio de biografías de los mártires de la localidad. Para apoyar este sitio, se desarrollaron variadas actividades que contribuyeron a la forja de sentimientos de cubanía en los niños. Teniendo en cuenta la problemática anterior se establece como objetivo general:

Proponer un Sitio Web que contribuya a la formación de sentimientos de cubanía, en los niños del Consejo Popular Plazoleta Las-Minas, en el municipio de Placetas.

#### **Materiales y Métodos**

Una de las prioridades del trabajo de los Joven Club de Computación y Electrónica (JCCE), es la formación de valores en sus diferentes públicos. Con este enfoque y la utilización de las Tecnologías de la Información y la Comunicación (TIC), su labor puede ser efectiva, si consideran la necesidad de motivar al estudiante mediante contenidos atractivos y dosificados adecuadamente. En este caso el estudiante actuará como "el aprendiz que aprende motivado", donde la computadora es una herramienta que estimula el aprendizaje, ya que los niños disfrutan del contacto y la interacción con la misma. En la investigación se escogió el valor: patriotismo (respeto y admiración por los hombres que crearon la historia de la Patria), para ser potenciado haciendo uso de la tecnología. Se decidió para ello diseñar el Sitio Web "Héroes de Placetas". Para su confección se utilizó el WebSiteZip Packer, que permite convertir una página web o grupo de páginas (Sitio Web), en un fichero ejecutable con un navegador integrado. Logra crear una versión ejecutable idéntica del sitio para el trabajo sin conexión, y

## **Sitio Web "Héroes de Placetas"**

Autor: Ernesto Delgado Mendinueta / ernesto.delgado@vcl.jovenclub.cu

Coautor: Jorge Ricardo Ramírez Pérez

#### **Resumen**

a presente investigación es una propuesta de Sitio Web para la formación del valor patriotismo en los niños del Consejo Popular<br>Plazoleta Las-Minas, del municipio de Placetas. Para la confección<br>del Sitio Web se utilizó el a presente investigación es una propuesta de Sitio Web para la formación del valor patriotismo en los niños del Consejo Popular Plazoleta Las–Minas, del municipio de Placetas. Para la confección obtuvieron cambios positivos en las esferas: cognoscitiva, afectiva y volitiva de los niños.

permite prescindir de numerosos archivos y carpetas separadas. Ello propicia la fácil interacción para los niños, en función de las habilidades informáticas que posean. Con la utilización del Sitio Web "Héroes de Placetas", disponible en la red interna del Joven Club, se pretende atender las dificultades y carencias manifestadas en la comunidad, relacionadas con la formación de valores patrióticos en los niños. La investigación se desarrolló desde el año 2010, y aplicó en el JCCE Placetas II, de la provincia de Villa Clara. Este sitio posibilita disponer, en un soporte único, biografías de personalidades históricas, que se encontraban dispersas en el territorio. Así los niños y público en general que vistan los JCCE, Asociación de los combatientes de la Revolución Cubana y bibliotecas del municipio, tienen acceso a esa información. A través de Ecured, también se socializó este Sitio para Cuba y el mundo.

Héroes de Placetas, es una aplicación que unido a otras actividades propuestas, les permitió a los niños ser protagonistas de su aprendizaje y estimular su creatividad. El software pudo ser utilizado en el proceso de instrucción que desarrollan los Joven Club, en los cursos para niños, y en las demás actividades comunitarias que desarrolla esta organización.

Para el logro de los objetivos, se desarrolló un detallado análisis sobre la información existente en el municipio y luego se recolectó. Se recopilaron materiales como fotografías, ilustraciones, testimonios e investigaciones, en función de definir la organización estructural y funcional del Sitio Web. A continuación se presentan algunas especificaciones que se tomaron en cuenta para la confección del medio y se detallan algunos elementos que pudieran servir de guía metodológica para interactuar con el mismo.

#### **Resultados y discusión:**

Se adoptó para el diseño, la posibilidad de una interacción flexible, donde el niño tiene la posibilidad de navegar libremente entre las páginas. En la barra de título, se señala el nombre de la aplicación, luego el menú ofrece las posibilidades de: imprimir, seleccionar, buscar de forma simplificada y avanzada, ir a la página de inicio y salir, lo que muestra su flexibilidad web. Estas opciones se encuentran disponibles también en la barra de herramientas.

La página de Inicio (Figura 1) muestra un botón de información de contacto vía correo y los datos de los autores, así como el acceso a las biografías y fotos de los héroes de la localidad. Se agruparon por etapas: Guerra de Independencia, Guerra de Liberación, Playa Girón, lucha contra bandidos e internacionalistas. En el inferior, aparece la opción: regresar a la página principal, además de las dispuestas en el menú.

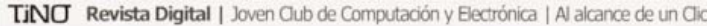

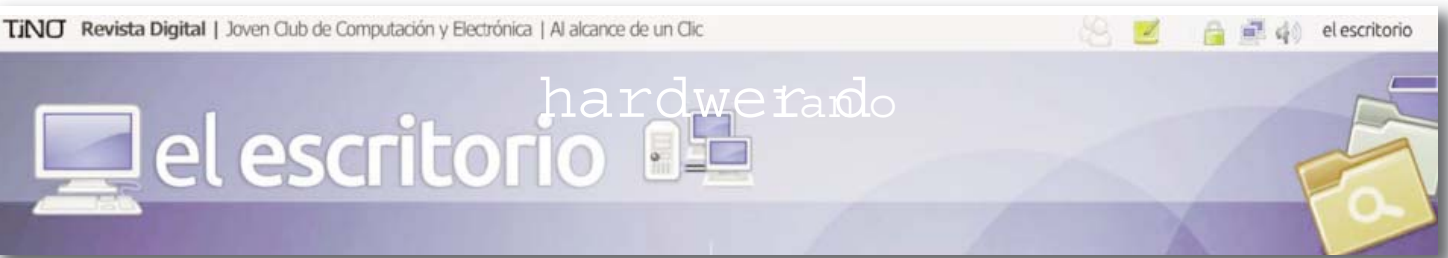

Con la utilización del Sitio Web, los niños pudieron identificar e interiorizar valores, los que luego se trabajaron en el grupo, a través de las actividades propuestas en función de fechas conmemorativas.

Equipo y soporte lógico requerido para el Sitio Web:

- Equipo del tipo: Procesador de 32 bits a 233 MHz o superior.
- Bajo sistema operacional: Windows 2000/Milenio/XP/2003 o superior.
- Mínimo de RAM: 128 MB en memoria principal o Superior.
- Espacio mínimo en Disco duro para la instalación de: 15 MB.
- Tarjeta gráfica del tipo: SVGA con mínimo de vídeo de 4 MB, con definición de 800 x 600 píxeles y 16000 colores.
- Monitor en color del tipo SVGA.
- Ratón.

El Sitio Web por sí solo no puede alcanzar su objetivo fundamental, sino que estuvo vinculado a un sistema de actividades. Para el desarrollo de actividades de apoyo al Sitio Web, se asumieron los requerimientos metodológicos generales que deben tenerse en cuenta para diseñar las actividades educativas, y acciones para la formación de valores morales se tuvieron en cuenta la profesionalidad del maestro, las condiciones del macro y el micro entorno social, condiciones de la comunicación, la formación de la autoconciencia, valoración y autovaloración, atención a la esfera afectiva-volitiva, métodos de participación activa, experimentación en el comportamiento y las vivencias. Las actividades proporcionaron el diálogo, la discusión, la búsqueda de información, el intercambio con personalidades, siempre con carácter educativo dirigido a la formación del

componente del valor patriotismo: sentimientos de cubanía y sus rasgos afectados. Estas actividades fueron diversas, con rasgos comunes, a partir de la utilización de métodos que se caracterizaron por su dinamismo y flexibilidad; así los niños no perdían la motivación. Para ello se consideró en todo momento, penetrar en la esfera emocional, con el objetivo de que los conocimientos adquiridos se conviertan en guías de acción.

Se evidenciaron como herramientas útiles en las actividades comunitarias y de instrucción que desarrolla el JCCE, convirtiendo a la organización en un ente activo dentro de la comunidad.

#### **CONCLUSIONES**

El Sitio Web "Héroes de Placetas", y las actividades propuestas contribuyeron a la formación del valor patriotismo en los niños del Consejo Popular Plazoleta Las-Minas, en el municipio de Placetas. Propició un incremento del conocimiento, desarrollando creatividad e independencia, así como la seguridad, motivación por las TIC, y el desarrollo de habilidades informáticas. Con el Sitio Web, se demostró la efectividad de las TIC en la formación de sentimientos de cubanía en los niños.

Referencias Bibliográficas

Castañeda, L. (2011). Formación de sentimientos de cubanía en los estudiantes de la ETP. Trabajo de Diploma no publicado del ISPVC.

Delgado, E. & Ramírez, J. (2007). Multimedia Postales de mi ciudad. Infoclub 2012.

Martínez, I. (2005). La formación de valores en niños y adolescentes a través de un software educativo teniendo a Ernesto Guevara como paradigma. Trabajo de Diploma no publicado del ISP "Félix Varela".

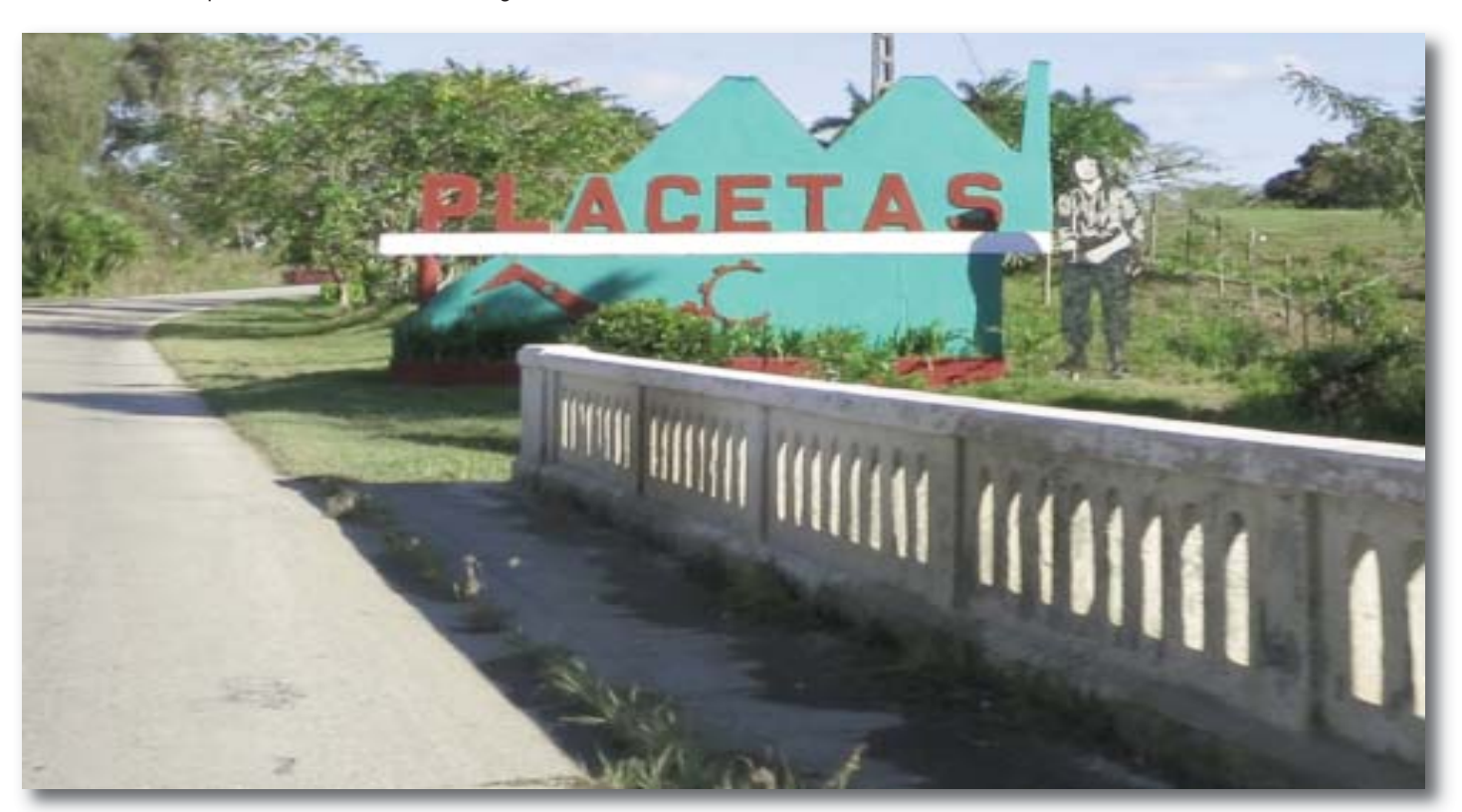

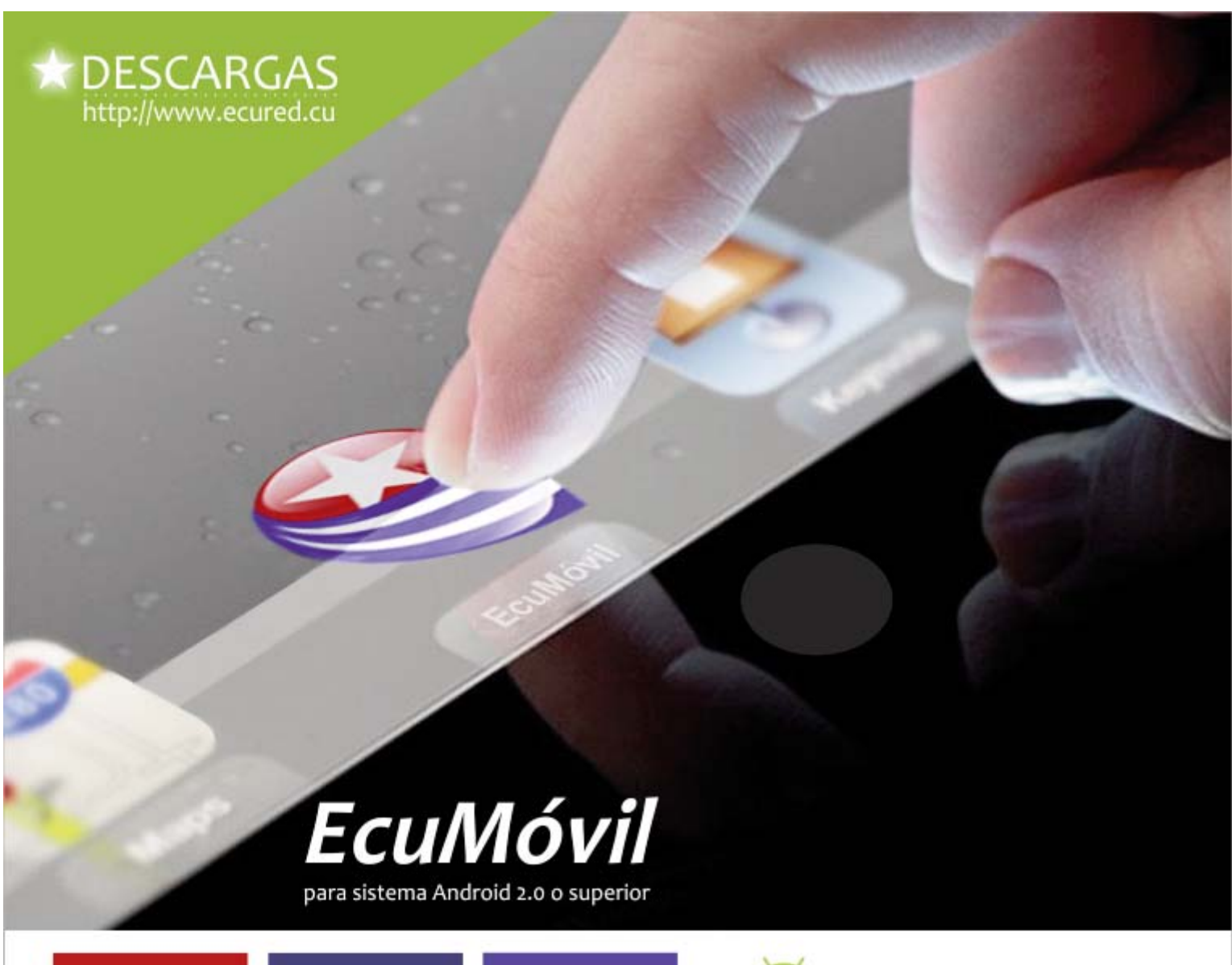

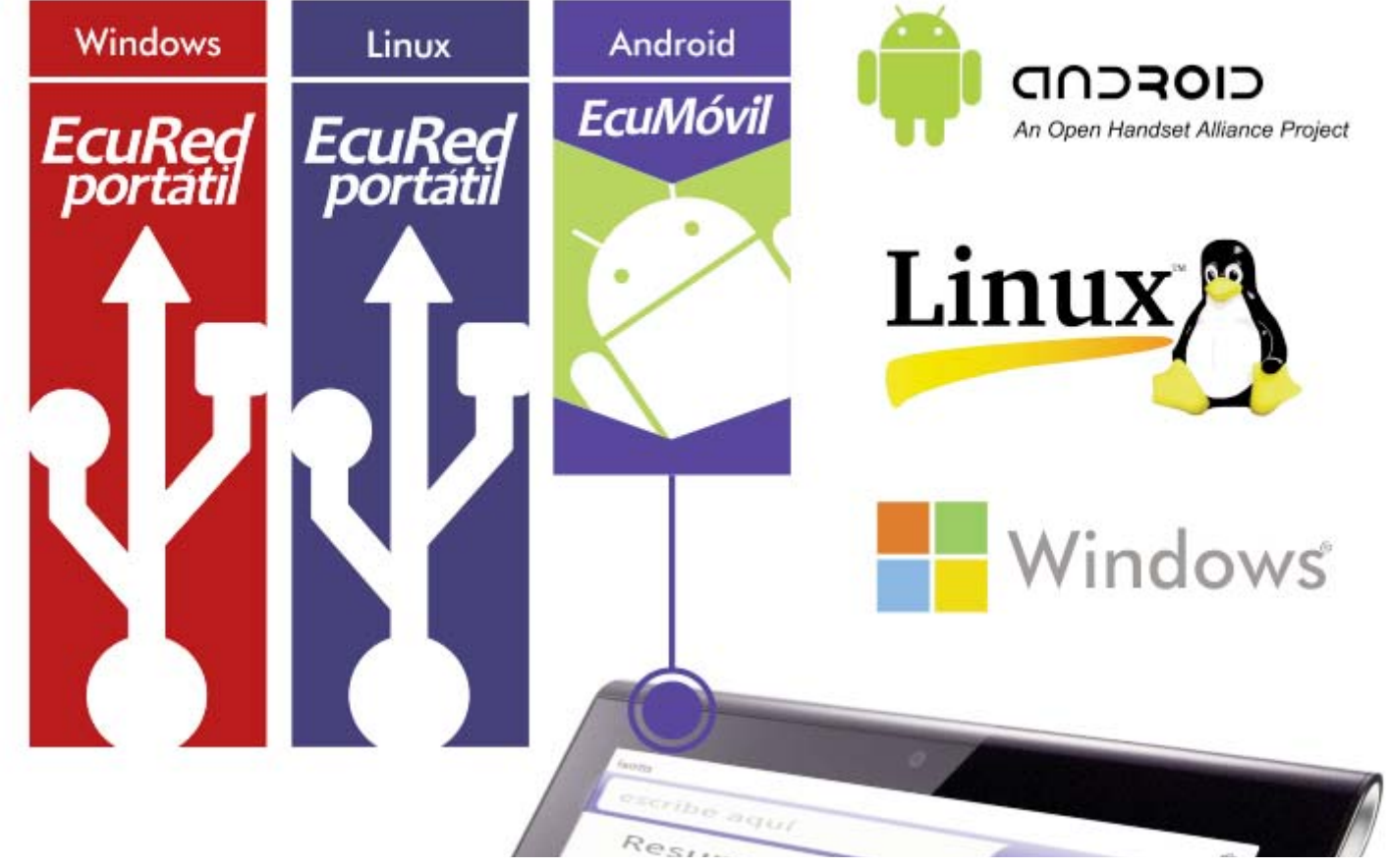

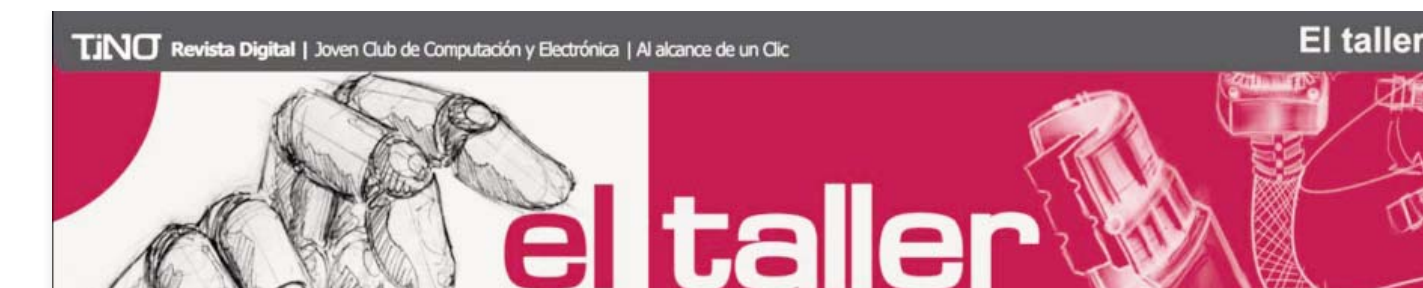

## Protector Electrónico de Tweeter

Defecto enigmático en un Autor: Joaquín Liste Castillo / joaquin.liste@vcl.jovenclub.cu

#### **Autor: Bernardo Herrera Pérez / bernardo@mtz.jovenclub.cu** Coautor: Ernesto Delgado Mendinueta

#### **Resumen**

El Protector Electrónico de Tweeter se utiliza para proteger los tweeters de un gabinete acústico de alta fidelidad. Maneja tensiones pico entre 6,5 V y 24,5 V con una potencia eficaz en el tweeter, entre 5 y 75 W. Deriva los picos peligrosos ignorando la música normal. La plaqueta no requiere de ninguna alimentación externa.

#### PRINCIPIO DE FUNCIONAMIENTO

En este circuito se utiliza la propiedad que tienen los tiristores de conducir corriente entre el ánodo y el cátodo, cuando se le aplica una diferencia de potencial entre la compuerta y el cátodo.

#### Conexión

Se conectan dos tiristores en contrafase, esto se hace para que cada tiristor funcione durante un semiciclo. Cuando la tensión sobre R1 o R3 supera el valor de disparo del tiristor correspondiente, este se conmuta poniendo en paralelo con la carga una resistencia de 4,7 Ω con lo que el circuito queda nuevamente en estado de alerta.

Valores de los resistores.

Los valores de los resistores R2 y R3 están determinados por la potencia que tiene que manejar el tweeter. (Ver la tabla mostrada en la Figura 1)

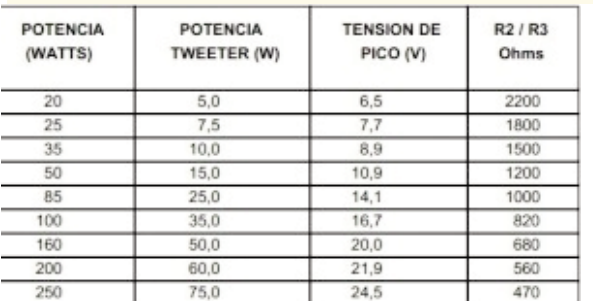

**Figura 1. Relación entre el valor de los resistores y la potencia del tweeter**

LISTADO DE COMPONENTES

Resistores

R1 = 27 kΩ (Rojo-Violeta-Naranja)

R2 = Ver Figura 1

R3 = Ver Figura 1

R4 = 0,47 Ω / 4 W (Amarillo-Violeta-Plateado)

- R5 = 4,7 Ω / 4 W (Amarillo-Violeta-Dorado)
- R6 = 4,7 Ω / 4 W (Amarillo-Violeta-Dorado)
- R7 = 27 kΩ (Rojo-Violeta-Naranja)

#### **SEMICONDUCTORES**

- T1 = Tiristor TIC 106A
- T2 = Tiristor TIC 106A

#### MONTA IF

Los componentes se deben montar en una placa para circuito impreso, según el diagrama mostrado en la Figura 2, dejando cuatro puntos para la conexión con el filtro y el tweeter, como sugiere la Figura 3. Si el circuito será usado en una caja acústica que trabaja habitualmente cerca del límite, o sea, que hará actuar al protector en cada instante, es conveniente colocarle a cada tiristor un disipador tipo L para encapsulado TO-220. Es conveniente además, colocar entre el tiristor y su disipador grasa siliconada para mejorar el contacto térmico entre ambos. El circuito no necesita ningún tipo de alimentación externa.

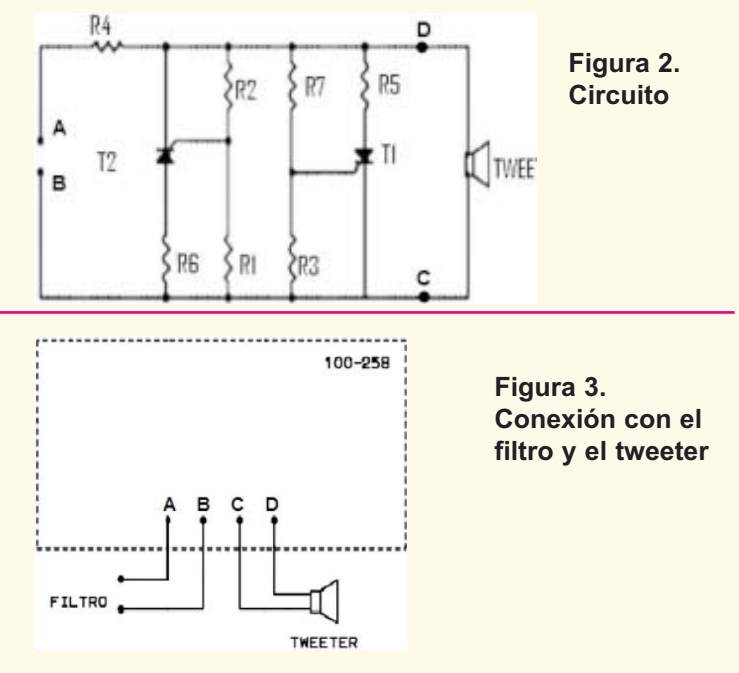

#### **Bibliografía**

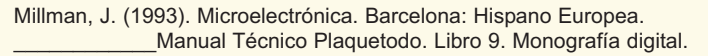

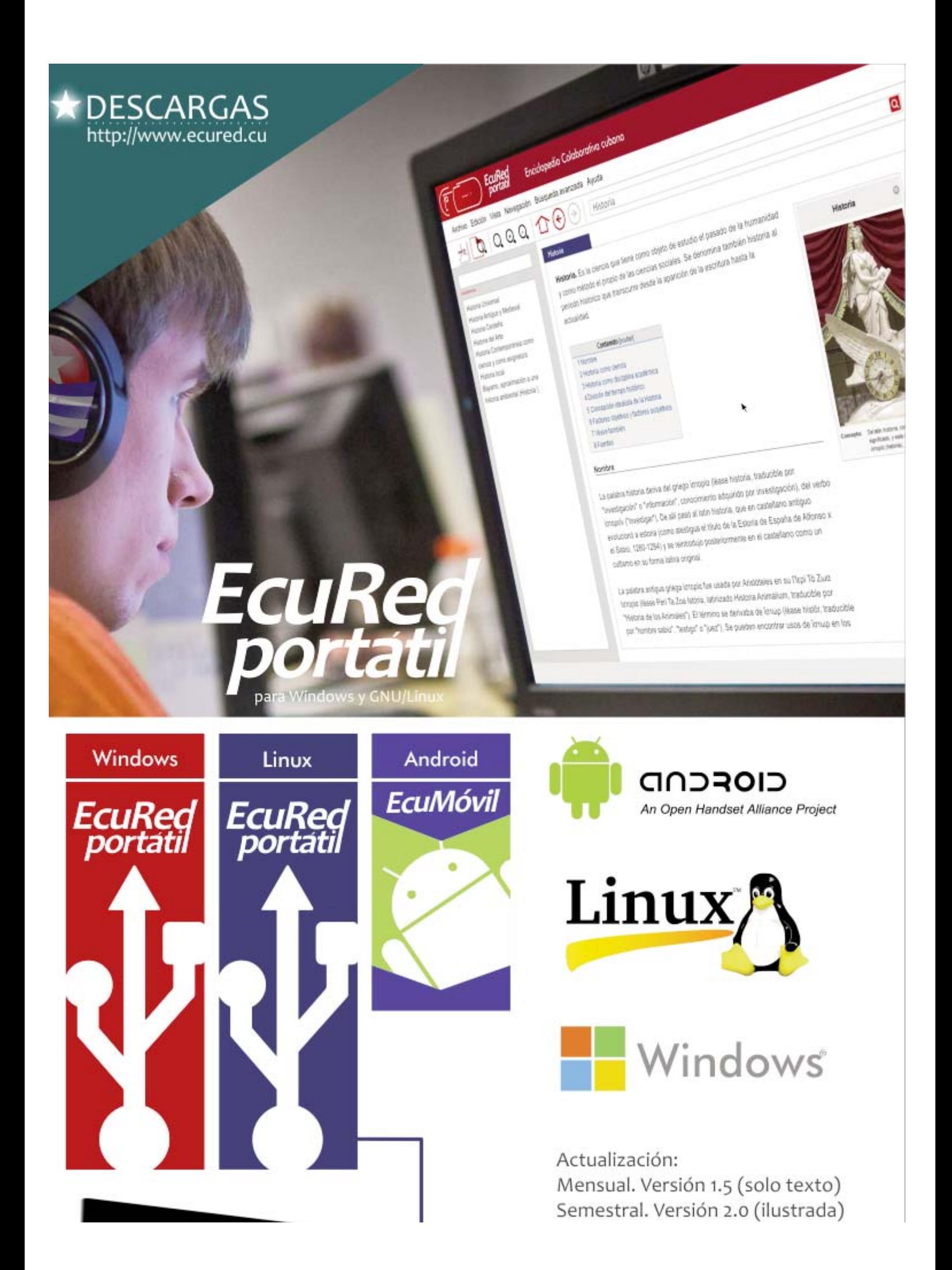

#### El nivel

**YEL UNIMUNDO DE VIDEOJUECOS** 

Salir

## "Aprende y Juega con Pipo"

#### Autora: MSc Rosa E. Ortiz Socorro rosa.ortiz@mtz.jovenclub.cu

os juegos con propósitos educativos tienen como<br>característica fundamental el servir de complement<br>al programa educativo, propiciando el desarrollo de<br>habilidades intelectuales generales y pueden ser usados os juegos con propósitos educativos tienen como característica fundamental el servir de complemento al programa educativo, propiciando el desarrollo de exitosamente para comunicar una serie de información tales como hechos y principios, procesos, habilidades para la solución de problemas, tomas de decisiones y formulación de estrategias. Es posible además lograr habilidades sociales importantes como es la comunicación y las actitudes.

Aprende y Juega con Pipo es una colección de juegos educativos que tiene -como máxima " QUIÉN SE DIVIERTE APRENDIENDO, APRENDE EN SERIO"

Utilizando los recursos multimedia los creadores de esta colección dirigida a niños de hasta 12 años de edad, estimulan el aprendizaje de forma didáctica con una combinación de juegos diversos que adentran al niño en el mundo de la tecnología. Las actividades se realizan en un ambiente provisto de imágenes, textos, música, animaciones. Cada título de la colección esta enfocado en que los niños aprendan de temas diversos: Matemáticas, Geografía, Vocabulario, Música.

En 1995 la compañía Cibal Multimedia crea la primera colección "Ven y Juega con Pipo" desde entonces hasta la fecha son muchos los niños que se entretienen y juegan con Pipo pues captan rápidamente el interés del niño debido a su presentación y creatividad en el tratamiento de los diferentes temas. Con estos programas se trabajan las diferentes áreas del desarrollo escolar y habilidades necesarias en el aprendizaje y evolución del niño.

Han sido creados y coordinados por profesionales de la Psicología Infantil que cuentan con las aportaciones de personas dedicadas a la docencia y especialistas en cada área. Claros, sencillos y muy estimulantes, pretenden que el niño sea capaz de desenvolverse solo y de que aprenda jugando; favoreciendo y estimulando la intuición, razonamiento, creatividad.

Algunos programas disponen, además, de la posibilidad de graduar el nivel de dificultad. Por sus características han resultado ser tremendamente útiles en niños con dificultades en el aprendizaje o Educación **Especial.** 

La colección de juegos Aprende y Juega con Pipo las principales áreas y habilidades que se trabajan son: creatividad, escritura, lectura, vocabulario, orientación espacial, comprensión lectora, memoria visual, memoria a través del sistema auditivo, etc.

Son juegos muy estimulantes, que captan el interés del niño, ya que él tiene la posibilidad de crear su propio juego, dibujo, o ser el propio autor de un cuento o de sus aventuras.

Durante toda la colección de juegos aparecen diferentes personajes Personajes

-Pipo: personaje principal del software educativo. -Cuca: hermana de Pipo.

- -María y Juan: los padres de Pipo y Cuca.
- -Susan y Miguel: los tíos de Pipo y Cuca.
- -Eva y Pedro: los abuelos de Pipo y Cuca.

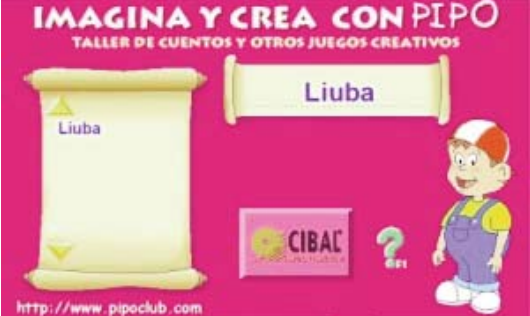

-Bebé Jaimito: hijo de Susan y de Miguel.

-Ana y Carlos: primos de Pipo y Cuca.

Refiriéndonos específicamente al juego Imagina y crea con Pipo de la primera colección ,el software está estructurado en dos partes fundamentales:

1. El Taller de Cuentos: dedicado a la lectura y creación de cuentos, donde el niño tiene una gran

Veo<sub>'</sub>Veo os globtaller de Viste a Guca uentos Pipo Puzzle piano Colorea escena Tangram

variedad de opciones a la hora de crear sus historias, ya que puede elegir el escenario, el texto, los personajes u objetos animados, poner un sonido o melodía, etc.

2. Los Juegos Creativos: Podemos jugar y divertirnos con los globos, viste a Pipo y Cuca, resolver puzzles, colorea las escenas, el Tangrama de Pipo, Veo veo, el piano, resuelve y colorea y las parejas.

La duración de cada juego varía en función del ritmo de aprendizaje y motivación del niño. Además, algunos juegos tienen varios niveles de dificultad. No hay presión de tiempo y en cualquier momento se puede interrumpir y salir del juego. Aunque los aprendizajes que se presentan sean de una etapa evolutiva posterior, él siempre puede manipularlos de alguna manera e ir progresivamente interiorizando los contenidos.

Los juegos contabilizan aciertos y errores cometidos: los puntos son importantes en tanto que sirven de premio o refuerzo para que el niño se sienta motivado a seguir el juego y a esforzarse y superarse en su aprendizaje, pero hay que tener presente que no son significativos en sí mismos.

En todos los juegos hay la posibilidad de pulsar la tecla F1 para obtener una explicación resumida y clara del juego. Además desde ellas, se puede acceder a la Ayuda General, que puede ser impresa. Ésta consta de los siguientes apartados:

- 1. Generalidades
- 2. Taller de cuentos
- 3. Consejos para padres y educadores
- 4. Pantalla de configuración
- 5. Problemas de grabación (micrófono)
- 6. Problemas con sonido (juego piano)

Para comenzar a jugar desde la primera pantalla donde Pipo se presenta, podemos acceder a los juegos pulsando sobre el botón jugar o bien a la pantalla de opciones donde se puede ver un resumen de todas las actividades del programa.

#### $\widehat{\mathbf{I}}\widehat{\mathbf{N}}\widehat{\mathbf{C}}$  Revista Digital | Joven Club de Computación y Electrónica | Al alcance de un Clic

#### El nivel

**NIMUNDO DE VIDEOJUEGOS** 

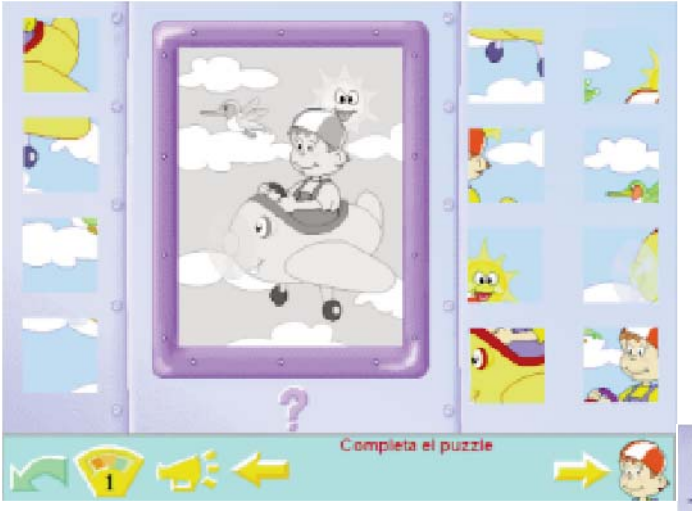

Nivel 2: En este nivel no aparece el dibujo del Puzzle sino una pantalla en blanco. Debes ir trasladando las piezas de los laterales a la pantalla en blanco en el lugar que creas que corresponden (las atrapas haciendo un clic y las sueltas pulsando otra vez). Hay un botón interrogante de ayuda: te enseña la imagen en grises.

Nivel 3: Todas las piezas aparecen colocadas de forma desordenada sobre el puzzle o pantalla. Debes ir moviéndolas o cambiándolas de lugar hasta unir el puzzle de forma correcta. La pieza que pulsas se mueve al sitio vacío.

Nivel 4: Muy difícil, sólo puedes mover las piezas situadas al lado de la zona vacía.

Veo, Veo

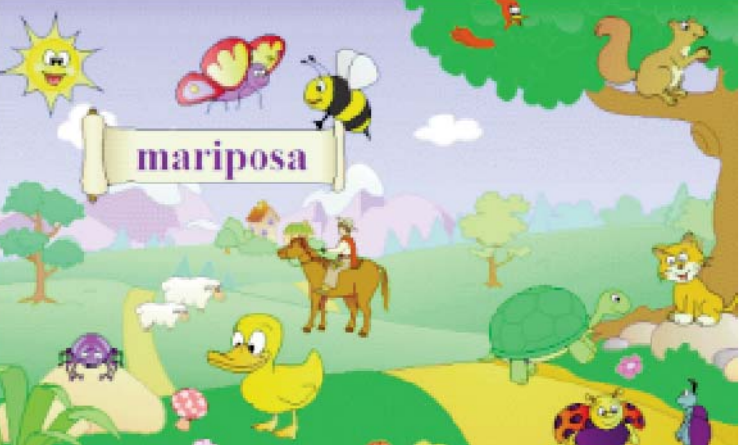

#### **Objetivos didácticos:**

Ampliar vocabulario a través de la formación de palabras, a partir de las primeras letras y sílabas, representadas por una ilustración. ¿Cómo se juega?

Debes adivinar la palabra que Pipo está pensando. Pulsa sobre el dibujo que creas que corresponde a la palabra que se inicia por la letra o sílaba indicada.

Hay 2 niveles de dificultad:

Nivel 1: Buscar la palabra que empieza por la sílaba indicada. Nivel 2: Buscar la palabra que empieza por la letra indicada.

#### **Conclusiones**

La colección de juegos educativos Aprende y Juega con Pipo resulta una serie de juegos sencillos y entretenidos, donde además de aprender, se ejercita de forma inconsciente las habilidades adquiridas en las asignaturas de Lengua Española, a través de la formación de palabras se amplía el vocabulario, en Matemáticas a la hora de explotar los globos que hay que ir contabilizándolos. De forma general en este software hay expectación porque los jugadores nunca saben exactamente lo que se van a encontrar en cada nivel que van venciendo.

Al dar clic en las teclas que se muestran a continuación se puede tener acceso a diferente nivel de información por Ej. F1-Acceso a la ayuda de cada pantalla. De ésta siempre puedes acudir a la ayuda general, pulsando sobre el interrogante verde. F8-Acceso a Configuración (pulse al mismo tiempo las teclas "A" y "F8")

F5-Opciones

El Desván de Pipo

Una vez que has entrado en jugar te aparece la primera pantalla del juego. Desde aquí se puede acceder a los diferentes juegos y actividades. A medida que se pasa el ratón sobre las diferentes zonas activas, éstas se resaltan.

El Desván de Pipo cuenta con diferentes juegos de fácil acceso solo desplaza el puntero del Mouse sobre las imágenes y verás las pantallas del juego deseado y si quieres jugar solo con un clic, y estarás jugando, en el desván encontrarás los siguientes juegos:

-Veo, veo -Los Globos -Viste a Pipo y Cuca -Los Puzzles -Resuelve y Colorea -El Taller de Cuentos -El Tangrama de Pipo Breve explicación de algunos juegos. Los Puzzles

Objetivos didácticos Potenciar la memoria visual o fotográfica para la orientación en el espacio. Orientarse en el espacio a través de la creación de puzzles. ¿Cómo se juega? El juego consiste en completar el puzzle.

Hay 4 niveles de dificultad:

Nivel 1: Aparece todo el dibujo del puzzle en color gris. Debes ir trasladando las piezas, situadas a ambos lados, sobre la parte del dibujo que corresponda.

el consejero

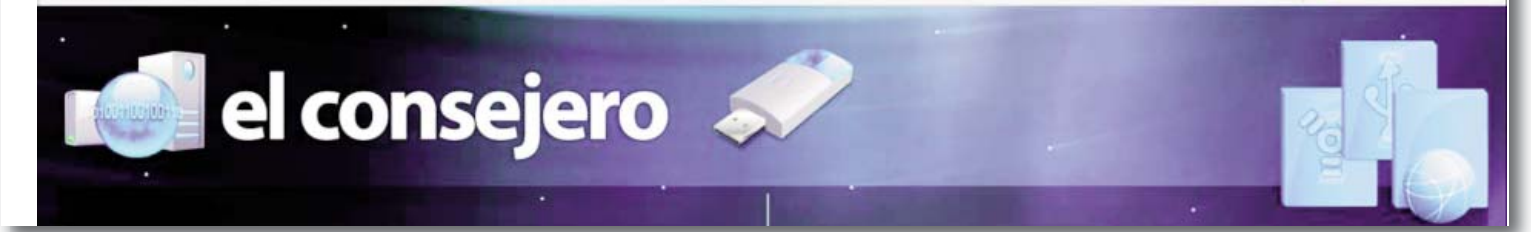

## Crear punto de acceso virtual para una red Wi-Fi en Windows 7 y 8

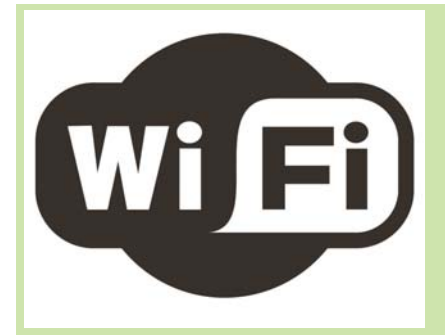

 $\begin{array}{c}\n\bullet \text{ a red creada por} \\
\bullet \text{ acceso inalám} \\
\text{ce } \text{0.0000 cm} \\
\bullet \text{0.000 cm} \\
\bullet \text{0.000 cm} \\
\bullet \text{0.000 cm} \\
\bullet \text{0.000 cm} \\
\bullet \text{0.000 cm} \\
\bullet \text{0.000 cm} \\
\bullet \text{0.000 cm} \\
\bullet \text{0.000 cm} \\
\bullet \text{0.000 cm} \\
\bullet \text{0.000 cm} \\
\bullet \text{0.000 cm} \\
\bullet \text{0.000 cm} \\
\bullet \text{0.000 cm} \\
\bullet$ medio de un punto de acceso inalámbrico (WAP o AP por sus siglas en inglés: Wireless Access Point) es una red de tipo infraestructura que permite la configuración automática de los dispositivos que se interconectan haciendo que el proceso de configuración de acceso a la red por parte de los

clientes se reduzca solo a conectarse a la red disponible.

Cuando se quiere conectar dispositivos vía Wi-Fi y no se dispone de equipos capaces de crear una red de este tipo es posible aprovechar la posibilidad de crear un punto de acceso virtual incorporado en los sistemas Windows 7 y 8 permitiendo de esta forma la conexión e inter**MSc. Juan E. Rodríguez Pérez juan.rodriguez@ssp.jovenclub.cu**

cambio de información entre los dispositivos ya sean celulares, laptops, pc de escritorios que cuenten con la capacidad de conectarse a redes inalámbricas.

Para crear un punto de acceso virtual se deben seguir los siguientes pasos:

Paso 1: Tener habilitado el adaptador inalámbrico y ejecutar como administrador un cmd.exe Paso 2: En la consola de comandos ejecutar lo siguiente

netsh wlan set hostednetwork mode=allow ssid=redwifi key=12345678 donde "redwifi" es el nombre visible de la red y "12345678" es la clave de acceso para conectarse a la red. Paso 3: A continuación ejecutar netsh wlan start hostednetwork

Después de realizado esto ya debe existir una "redwifi" creada y disponible.

## Acelerar vista previa de la barra

de tareas José M. Torres Cerviño jose.torres@ssp.jovenclub.cu

n la barra de tareas de Windows 8 si tenemos una aplicación<br>abierta y nos ponemos con el puntero del ratón encima del id<br>de dicha aplicación nos mostrará una vista previa en miniatur<br>Por defecto el tiempo en mostrar la vis abierta y nos ponemos con el puntero del ratón encima del icono de dicha aplicación nos mostrará una vista previa en miniatura. Por defecto el tiempo en mostrar la vista previa es de 400 milisegundos, pero podemos bajarlo o subirlo para que tarde menos o más en mostrar la vista previa.

Abrimos el editor de registro de Windows, usando la tecla de Windows más la tecla R nos muestra la ventana para ejecutar, escribimos regedit y pulsamos en el botón aceptar para que nos abra el editor de registro.

#### REGEDIT

En la parte de la izquierda navegamos hasta la clave: HKEY\_CURRENT\_USER\Control Panel\Mouse

Con la carpeta Mouse seleccionada, buscamos en la derecha MouseHoverTime que tiene un valor de 400, hacemos doble clic sobre MouseHoverTime y en la ventana que nos sale cambiamos el valor de 400 por 200 si queremos que la vista previa se muestre el doble de rápido o podemos poner por ejemplo 800 si queremos que tarde el doble en mostrarse, una vez asignado el valor hacemos clic en el botón aceptar. Cerramos el editor del registro y reiniciamos el equipo para comprobar los cambios.

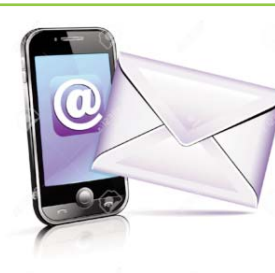

#### **Añadir elementos al menú contextual "Enviar a"**

**Adrialis Milagros Pila Escalona adrialis.pila@scu.jovenclub.cu**

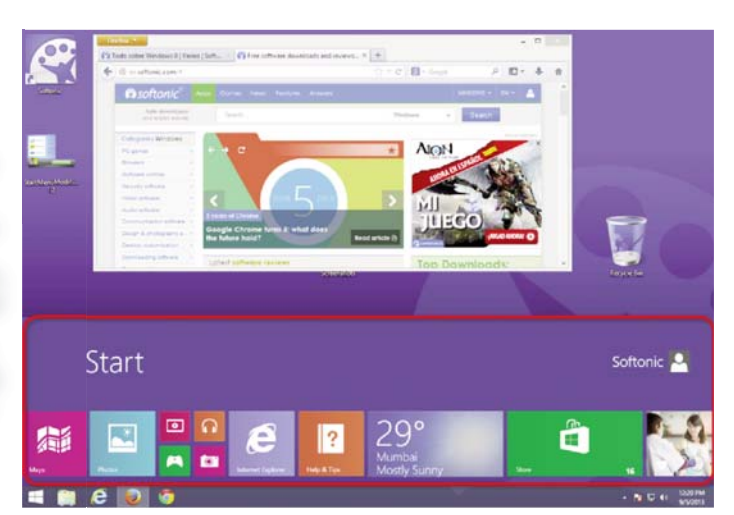

Por defecto en el sistema Operativo Windows, dispone de elementos como las unidades de disco extraíbles, mis documento destinatarios de correo, en dicho menú contextual. Si queren mentos como las unidades de disco extraíbles, mis documentos, destinatarios de correo, en dicho menú contextual. Si queremos

agregar nuevos elementos o quitar los existentes debemos seguir los siguientes pasos.

• Agregar un acceso directo en la carpeta C:\Documents and Settings\NOMBRE USUARIO\SendTo

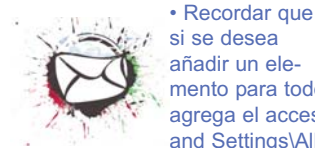

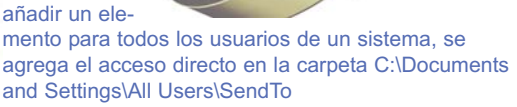

el consejero

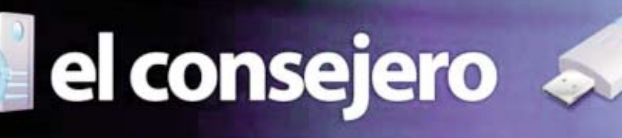

## **Cambia las aplicaciones predeterminadas de Windows 8**

*Autor: Magdiel Gonzalez Pino magdiel.gonzalez@pri.joven-*

**Cuando dispones de varios programas del mismo tipo**<br>
en Windows 8 y quieres que uno de ellos sea el pre-<br>
determinado para abrir ciertos archivos o llevar a<br>
cabo una tarea concreta dentro del sistema, se puede en Windows 8 y quieres que uno de ellos sea el precabo una tarea concreta dentro del sistema, se puede establecer sin problemas cuál quieres que sea el que se abra por defecto:

- 1. Entra al Panel de Control.
- 2. Clic en programas predeterminados.
- 3. Selecciona Aplicaciones predeterminadas, donde verás

cuáles son los programas establecidos por defecto para, diversas funciones.

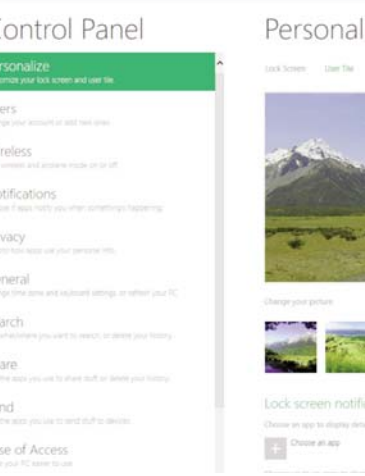

#### $170$

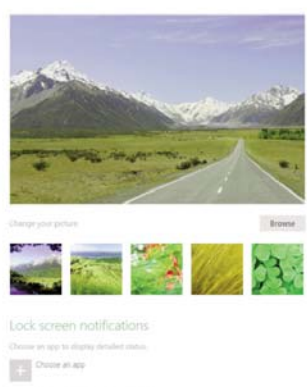

4. Para cambiar uno por otro, basta con hacer clic sobre el icono del programa en cuestión y podrás escoger el que quieras en su lugar.

 $\epsilon$ 

G sé Sh Se Eä

### Autor: José M. Torres Cerviño / **Desactivar sonidos del sistema**

o ideal es tener act<br>stancias especiales<br>silencio resulta imp<br>siguiente procedimiento: o ideal es tener activados los sonidos del sistema; pero en circunstancias especiales como reuniones o espacios donde se exige silencio resulta importante su desactivación; para ello se expone el

En una computadora personal se utiliza la combinación de teclas Windows+R, abriéndose la ventana Ejecutar, en la lista desplegable abrir se teclea el comando mmsys.cpl y se hace clic en el botón Aceptar. En una pantalla táctil desde la pantalla de inicio simplemente se introduce mmsys.cpl o desde la esquina derecha superior o inferior para que aparezca la barra charm y se pulsa sobre la lupa donde dice Buscar, escribimos en la caja de búsqueda mmsys.cpl y se cliquea sobre el mmsys.cpl que nos aparece a la izquierda.

En ambos casos se abre la ventana Propiedades de Dispositivo de sonido y audio, donde debemos activar la pestaña Sonidos. En la lista desplegable, combinación de sonidos, se selecciona Sin sonidos y abajo se desmarca la casilla

Reproducir sonido Inicio de Windows.

Se hace clic en el botón Aceptar para finalizar.

Para volver a activar los sonidos hay que repetir los mismos pasos, cam-

## Quitar la contraseña del **BIOS desde Windows**

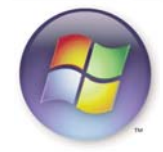

Autor: Mercedes Álvarez Quiñones / mercedes.alvarez@cav.jovenclub.cu

ste sencillo truco puede evitar el tener que abrir la computadora para resetear la contraseña del BIOS (Basic Input Output System), siempre y cuando ésta no sea de arrangue, sino de acceso.

Para lograrlo es necesario realizar los siguientes pasos:

1. En el menú de inicio pulsar "ejecutar" y teclear "debug".

2. Una vez dentro del debug en la ventana emergente, se introduce las siquientes cadenas de texto detrás del guión: o 70 17

o 71 ff

q

¡La contraseña ya está eliminada!

biando en la lista desplegable de combinación de sonidos a Predeterminado de Windows y activando la casilla de Reproducir sonido Inicio de Windows, se hace clic sobre el botón aceptar para que los cambios surtan efecto.

jose.torres@ssp.jovenclub.cu

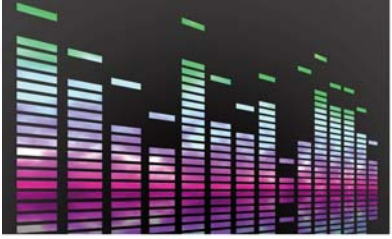

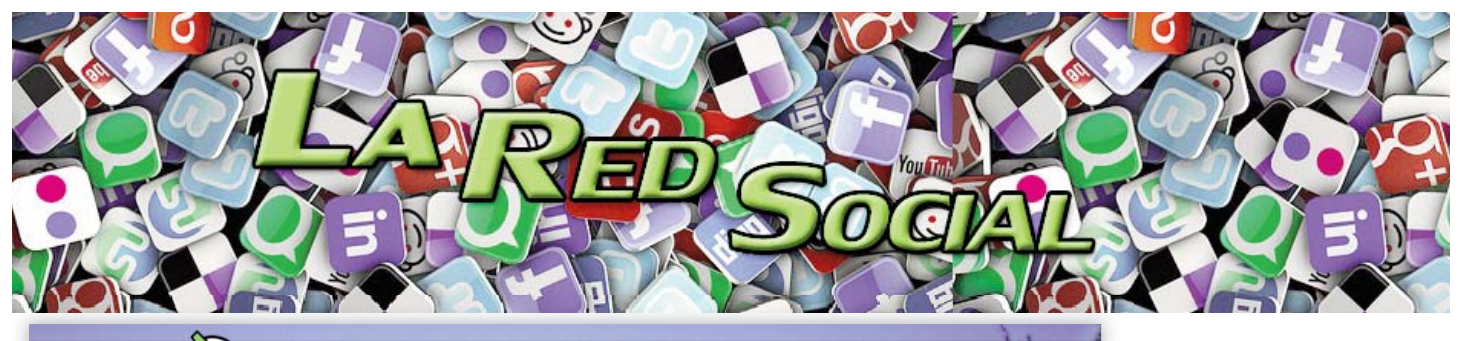

**ENDEDERN** 

 $eeffk2u$ 

 $-0.0$ 

## Red Social "La Tendedera"

**Autor: Enmi Raquel Porro Rovirosa / raquel@cmg.jovenclub.cu**

> Una vez registrado en ella, el usuario podrá gestionar su perfil, escribir en su muro, enviar mensajes personal-

**Introducción**

as tendederas forman parte del entorno urbano en Cuba, se pueden observar en las terrazas, patios o a la altura de los balcones.<br>Siempre presentes, en especial, los fines de semana, en que la gran mayoría de las mujeres qu as tendederas forman parte del entorno urbano en Cuba, se pueden observar en las terrazas, patios o a la altura de los balcones. Siempre presentes, en especial, los fines de semana, en que la gran do de la ropa. Forman parte de la idiosincrasia criolla, y cada cual incorpora el detalle de su ingeniosidad; de ahí que algunas tendederas puedan captar toda nuestra atención, ya sea por la creatividad de sus respectivos dueños o simplemente por su diseño en increíbles lugares, por lo reducidos o concurridos, a la vista de todos, que como una huella personal, distinguen también a la naturaleza pintoresca del cubano.

Pero en este momento, se hace referencia a otro tipo de tendedera, a esa, que con un aire fresco de juventud intenta abrirse paso entre los cibernautas cubanos y quizás más allá. "La Tendedera", la primera red social, 100% cubana, nacida en el seno de los Joven Club de Computación y Electrónica, con alguna similitud a la red social Facebook en su concepción, pero apuntando hacia el rescate de los valores intrínsecos como nación libre y soberana, en un mundo globalizado y en medio de campañas mediáticas y desestabilizadoras.

#### **Desarrollo**

Las redes sociales están cambiando el contexto social y económico del mundo más de lo que hizo Internet. Hoy, ellas determinan agendas mediáticas y estados de opinión, incluso por encima de los tradicionales medios de comunicación, por lo que en este contexto, Cuba no puede dejar de insertarse.

Esta plataforma está alojada en el dominio cubano .cu, y hasta el momento solo es accesible desde las instalaciones de Joven Club en todo el país,aunque se prevee que en un futuro cercano se pueda acceder desde cualquier dominio nacional. Este es un servicio gratuito al que se puede acceder sin necesidad de poseer una dirección de correo electrónico personal, facilitando su registro y de esta manera formar parte del sitio.

Para muchos cubanos que no tienen Internet en sus casas, las redes sociales nacionales son una forma de no perder el contacto con familiares y amigos. Los Joven Club de Computación facilitan las herramientas necesarias para actualizar constantemente el perfil de cada uno. El nombre, "La Tendedera", se debe a un término cubano que se asemeja a la actividad que harán los usuarios en la red social, pues los mismos "colgarán" sus vídeos, música y fotos, entre otros.

izados, tener constancia de la actividad que realizan sus amigos, hacerse miembro de distintos grupos, promocionar eventos, compartir música, fotografías, información y vídeos.

#### **Ventajas**

Cuando los cubanos con acceso a redes como Twitter y Facebook, publicamos los logros en las investigaciones, o festejamos una fecha señalada, la medicina y demás temas del acontecer nacional, corremos el riesgo de que nuestras cuentas sean censuradas y hasta bloqueadas, como ya ha ocurrido con Twitter.

"Actos como el 1ro. de mayo (Día del trabajador), o el 1ro. de enero (Triunfo de la Revolución Cubana) cuando los cubanos se han reunido para promover ese tipo de acto en Twitter, muchas cuentas fueron bloqueadas, comentó el periodista y bloguero Manuel Enríquez Lagarde.

Muchos cubanos han sufrido ataques en nuestras páginas y perfiles en las populares redes sociales. Desaparecen con frecuencia los tuits o hay un bloqueo masivo de las portadas que a veces coincide con fechas memorables para nosotros.

#### **Conclusiones**

La Tendera es un ejemplo de desarrollo nacional, en aras de crear el propio sendero para la comunicación mediante las redes sociales. Esta se encuentra alojada en un dominio cubano (http://latendedera.cubava.cu/).

#### **Referencias**

- RHerrero-Gutiérrez, F.J., Álvarez-Nobell, A., López-Ornelas, M. (2011): "Revista Latina de Comunicación Social, en la red social Facebook", en Revista Latina de Comunicación Social, 66. La Laguna (Tenerife): Universidad de La Laguna, páginas 526 a 548, de http://www.revistalatinacs.org/11/art/944\_Salamanca/23\_Javier.html

DOI: 10.4185/RLCS-66-2011-944-526-548 / CrossRef link

- García Macías, Alejandro. Universidad de Aguas Calientes. Mexico. Redes sociales y "clusters" empresariales. (2013) Redes- Revista para el análisis de redes sociales- Volumen 1-6. en www.http://revistaredes.rediris.es/

- Red social. Portal Redes Sociales
- www.ecured.cu/index.php/Portal:Redes\_Sociales
- Red Social La Tendedera
- http://www.ecured.cu/index.php/Red\_Social\_Cubava

-Pérez Pérez, Arián J. (2012). Blog Ecured: Escalando las limitaciones del acceso a Internet (I). Consultado el 25 de abril de 2013. Disponible en: http://ecured.cubava.cu/2012/06/04/escalando-las-limitaciones-delacceso-a-internet-i/

TINO Revista Digital | Joven Oub de Computación y Electrónica | Al alcance de un Ok

# **El navegador**

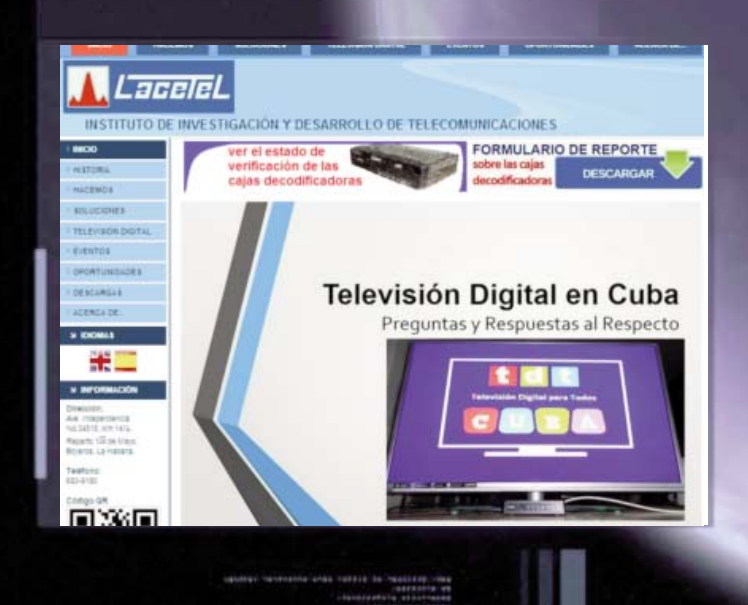

## **LACETEL**

C **De qué trata el sitio: Portal del Instituto de Investigación y Desarrollo de Telecomunicaciones, con información sobre los foros internacionales sobre televisión digital (TVD), las semanas tecnológicas, información sobre los módulos IP de TVD, GPS, entre otras.**

**Utilizar el sitio para: para conocer sobre las cajas decodificadoras para la televisión digital, entre otros aspectos relacionados con ésta última.**

**http://www.lacetel.cu/**

Revista Digital Tino | Joven Cub de Computación

**Universidad Central "Marta Abreu" de Las Villas**

**De qué trata el sitio: Sitio Web de la Universidad Central de las Villas, dedicada a la formación integral de un profesional altamente comprometido con el proyecto social cubano, a su superación continua y al desarrollo de la ciencia, la técnica y la extensión universitaria en función de las demandas sociales.**

**Utilizar el sitio para: conocer sobre la vida universitaria en este centro, las diferentes facultades que la componen, los eventos, cursos de postgrados, pregrados, las áreas de extensión universitaria, etcétera.**

**http://www.uclv.edu.cu/es**

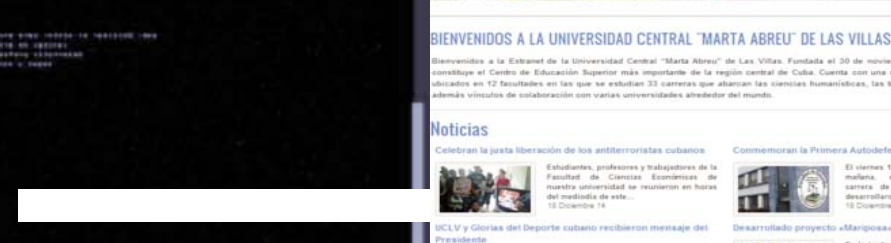

町

www.revista.jovenclub.cu

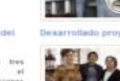

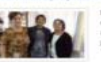

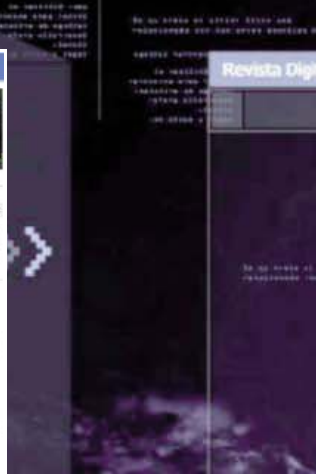

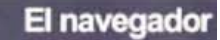

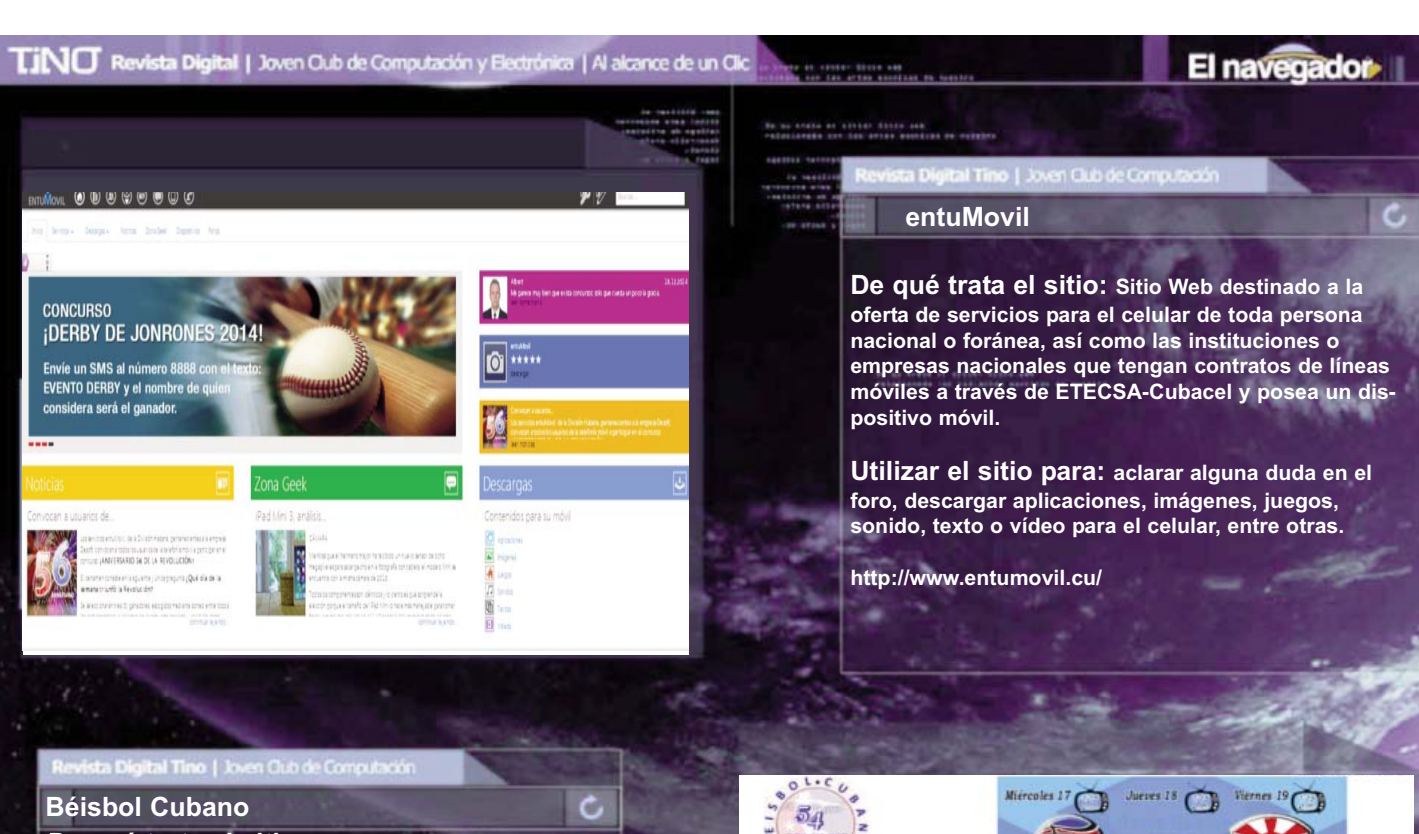

**De qué trata el sitio: En este sitio puede encontrar información sobre todo lo relacionado con el deporte nacional, el Béisbol, Estadísticas, Cronologías, Series Nacionales, Súper Ligas, Reglas del Béisbol, Reglamento SNB 2014-2015, entre otras.**

**Utilizar el sitio para: conocer los resultados de la serie nacional, próximos juegos o resultados de los que se han efectuado, así como las posiciones individuales y colectivas, líderes, etcétera.**

**http://www.beisbolcubano.cu/**

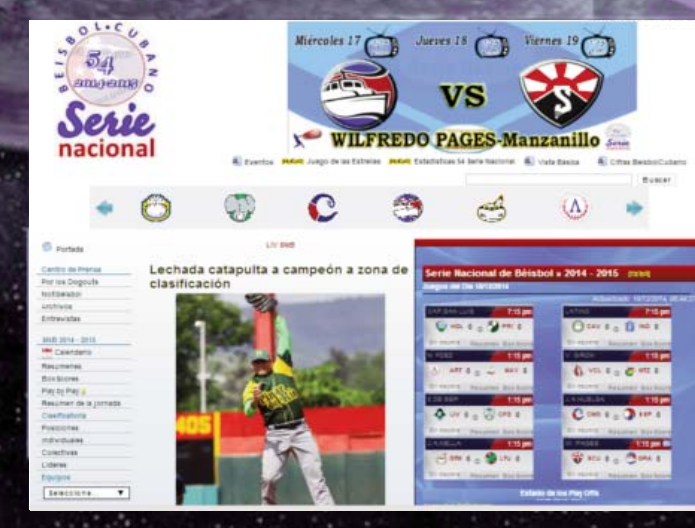

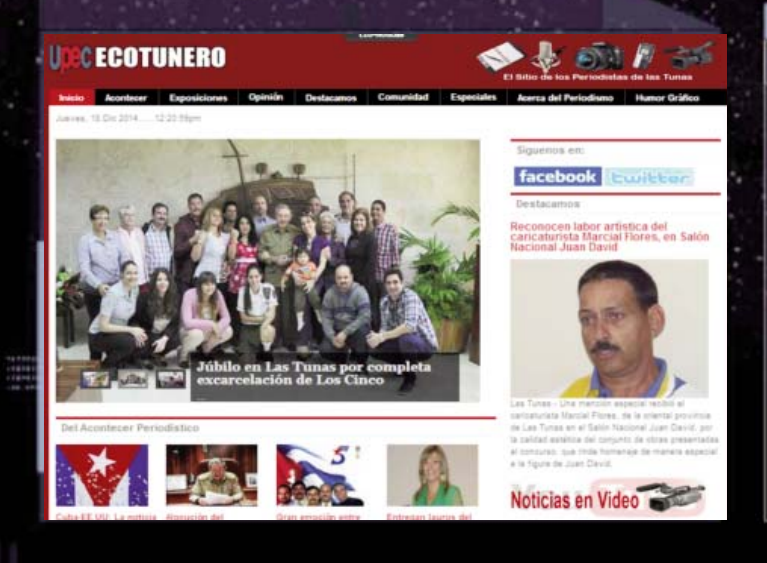

**UPEC ECOTUNERO**

**De qué trata el sitio: Este es el sitio de los periodistas de Las Tunas. En él se recoge el acontecer noticioso de Las Tunas, además de exposiciones, muestras de humor gráfico, así como un listado de la comunidad formada por los periodistas y blogueros tuneros en la Red.**

**Utilizar el sitio para: Conocer el trabajo periodístico de Las Tunas, así como para disfrutar de una excelente muestra de Humor gráfico.**

**http://www.ecotunero.cu/**

ċ,